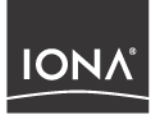

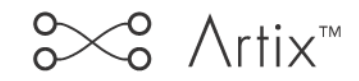

## Getting Started with Artix

Version 2.0, March 2004

Making Software Work Together<sup>™</sup>

IONA, IONA Technologies, the IONA logo, Orbix, Orbix/E, ORBacus, Artix, Mobile Orchestrator, Enterprise Integrator, Adaptive Runtime Technology, Transparent Enterprise Deployment, and Total Business Integration are trademarks or registered trademarks of IONA Technologies PLC and/or its subsidiaries.

Java and J2EE are trademarks or registered trademarks of Sun Microsystems, Inc. in the United States and other countries.

CORBA is a trademark or registered trademark of the Object Management Group, Inc. in the United States and other countries. All other trademarks that appear herein are the property of their respective owners.

While the information in this publication is believed to be accurate, IONA Technologies PLC makes no warranty of any kind to this material including, but not limited to, the implied warranties of merchantability and fitness for a particular purpose. IONA Technologies PLC shall not be liable for errors contained herein, or for incidental or consequential damages in connection with the furnishing, performance or use of this material.

### COPYRIGHT NOTICE

No part of this publication may be reproduced, stored in a retrieval system or transmitted, in any form or by any means, photocopying, recording or otherwise, without prior written consent of IONA Technologies PLC. No third party intellectual property right liability is assumed with respect to the use of the information contained herein. IONA Technologies PLC assumes no responsibility for errors or omissions contained in this book. This publication and features described herein are subject to change without notice.

Copyright © 2001–2004 IONA Technologies PLC. All rights reserved.

All products or services mentioned in this manual are covered by the trademarks, service marks, or product names as designated by the companies who market those products.

Updated: 22-Apr-2004

M3193

# **Contents**

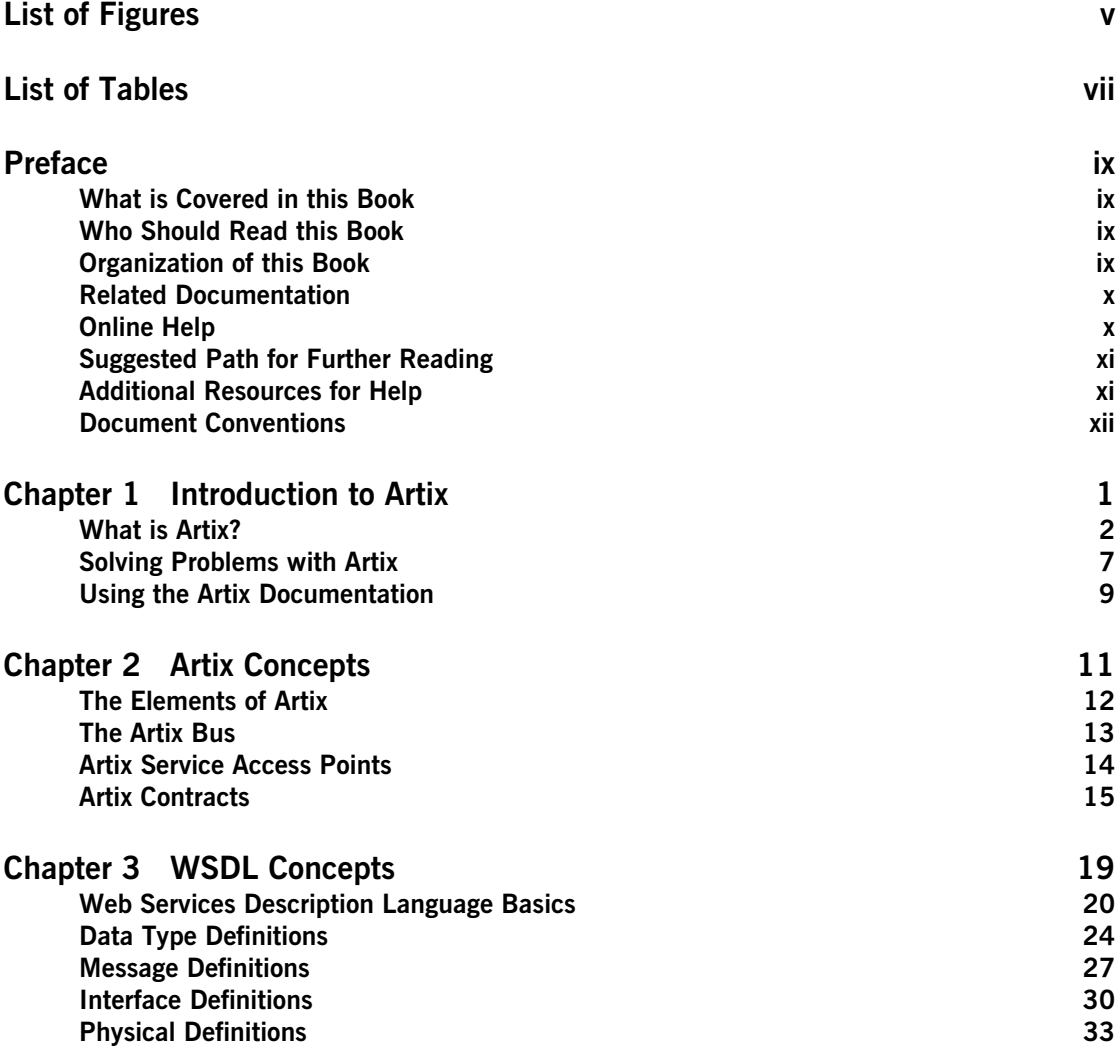

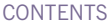

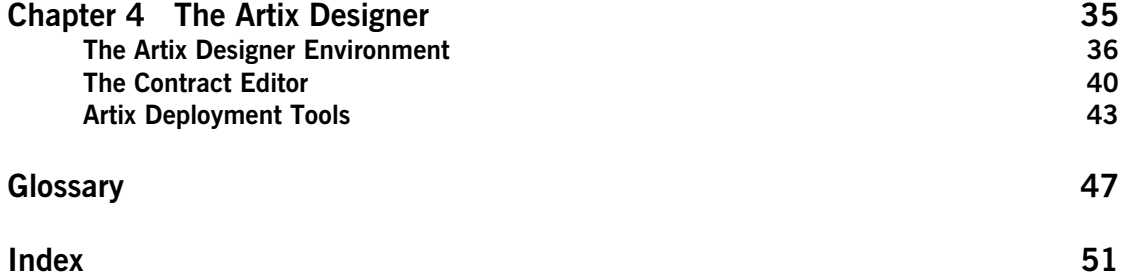

# <span id="page-4-0"></span>List of Figures

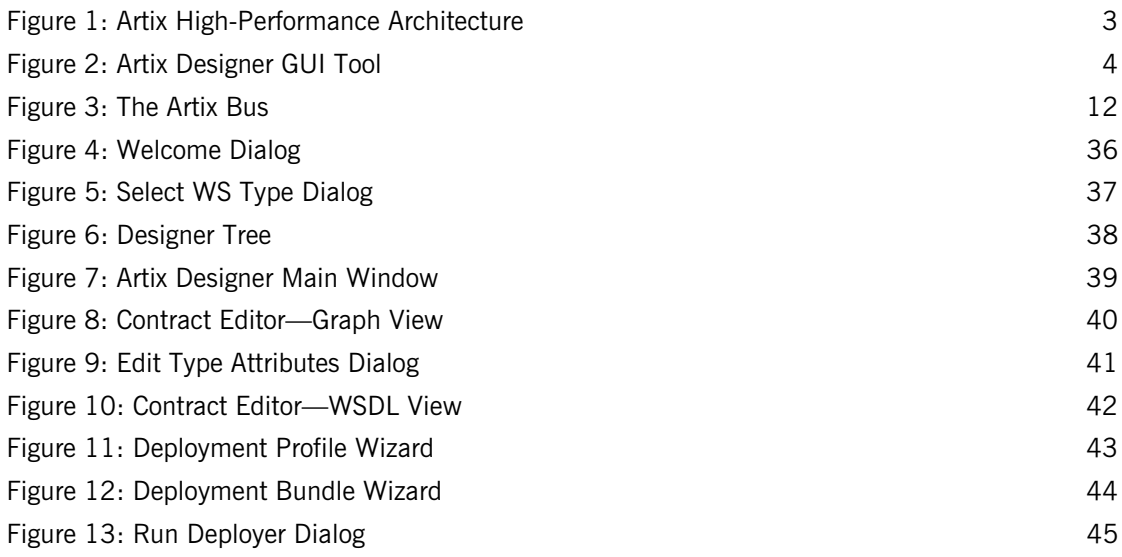

LIST OF FIGURES

# <span id="page-6-0"></span>List of Tables

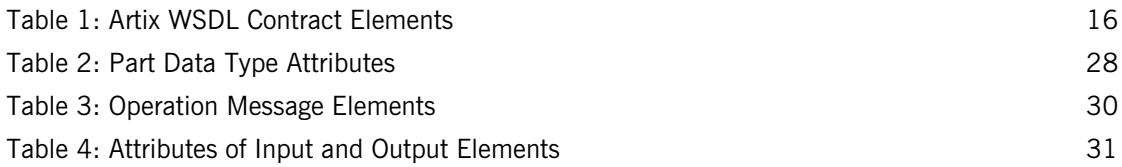

LIST OF TABLES

# <span id="page-8-0"></span>Preface

## <span id="page-8-1"></span>**What is Covered in this Book**

*Getting Started with Artix* provides an introduction to IONA's Artix technology. This book gives a brief overview of the architecture and functionality of Artix, and a brief introduction to Web Services Definition Language (WSDL). This book also points you to other documents in the Artix library for more detailed information and examples.

## <span id="page-8-2"></span>**Who Should Read this Book**

*Getting Started with Artix* is for anyone who needs to understand the concepts and terms used in IONA's Artix product.

## <span id="page-8-3"></span>**Organization of this Book**

This book contains the following chapters:

- **•** [Chapter 1](#page-14-1) introduces the Artix product, and the kind of problems that it is designed to solve.
- **•** [Chapter 2](#page-24-1) explains the main concepts used in Artix.
- **•** [Chapter 3](#page-32-1) explains the basics of Web Services Definition Language (WSDL).
- **•** [Chapter 4](#page-48-1) gives an overview of the Artix Designer GUI tool.

## <span id="page-9-0"></span>**Related Documentation**

The documentation for Artix includes the following books:

- **•** *Artix Tutorial*
- **•** *Designing Artix Solutions with Artix Designer*
- **•** *Designing Artix Solutions from the Command Line*
- **•** *Deploying and Managing Artix Solutions*
- **•** *Designing Artix Applications in C++*
- **•** *Designing Artix Applications in Java*
- **•** *Artix Security Guide*
- **•** *Artix Thread Library Reference*
- **•** *IONA Tivoli Integration Guide*
- **•** *IONA BMC Patrol Integration Guide*

The latest updates to the Artix documentation can be found at [http://](http://www.iona.com/support/docs/artix/2.0/index.xml) [www.iona.com/support/docs/artix/2.0/index.xml](http://www.iona.com/support/docs/artix/2.0/index.xml).

## <span id="page-9-1"></span>**Online Help**

The Artix Designer GUI includes a comprehensive online help system, which includes:

- **•** Detailed step-by-step instructions on how to perform important tasks.
- **•** A description of each screen.
- **•** A comprehensive index and glossary.
- **•** A full search feature.
- **•** Context-sensitive help.

The **Help** menu in **Artix Designer** provides access to this online help. In addition, online help is provided for the Artix integration with BMC Enterprise Management Systems. See the BMC Patrol **Help** menu for details.

## <span id="page-10-0"></span>**Suggested Path for Further Reading**

If you are new to Artix, we suggest you read the documentation in the following order:

1. *Getting Started with Artix*

This guide describes the Artix product and its main concepts.

2. *Artix Tutorial*

This guide walks you through using the Artix tools to develop and deploy simple example applications.

3. *Deploying and Managing Artix Solutions*

This guide describes deploying Artix enabled systems. It provides detailed examples for a number of typical use cases.

- 4. *Designing Artix Solutions with Artix Designer* This guide shows how to use the Artix GUI to describe your services in an Artix contract.
- 5. *Designing Artix Solutions from the Command Line*

This guide provides detailed information about the WSDL extensions used in Artix contracts and explains the mappings between data types and Artix bindings.

6. *Developing Artix Applications in C++/Java* These guides discuss the technical aspects of programming applications using the Artix API.

## <span id="page-10-1"></span>**Additional Resources for Help**

The [IONA knowledge base](http://www.iona.com/support/knowledge_base/index.xml) (http://www.iona.com/support/knowledge\_base/ index.xml) contains helpful articles, written by IONA experts, about Artix and other products. You can access the knowledge base at the following location:

The [IONA update center](http://www.iona.com/support/updates/index.xml) (http://www.iona.com/support/updates/index.xml) contains the latest releases and patches for IONA products:

If you need help with this or any other IONA products, contact IONA at [support@iona.com.](mailto:support@iona.com) Comments on IONA documentation can be sent to docs-support@iona.com.

## <span id="page-11-0"></span>**Document Conventions**

## **Typographical conventions**

This book uses the following typographical conventions:

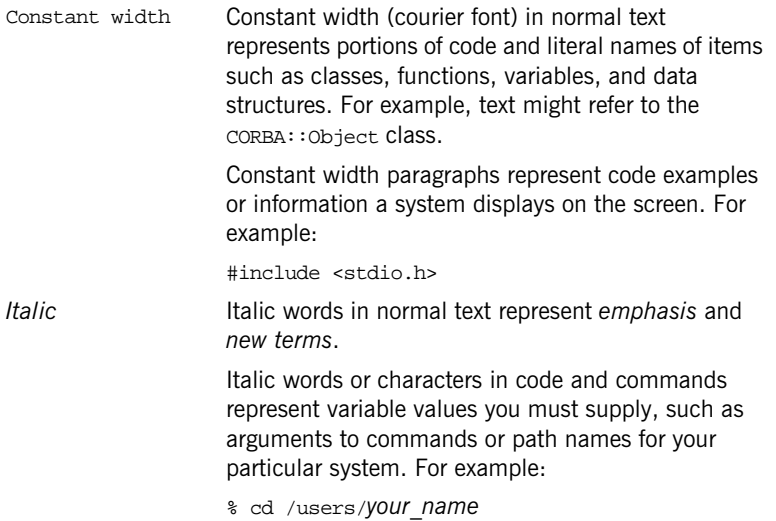

**Note:** Some command examples may use angle brackets to represent variable values you must supply. This is an older convention that is replaced with *italic* words or characters.

## **Keying Conventions**

This book uses the following keying conventions:

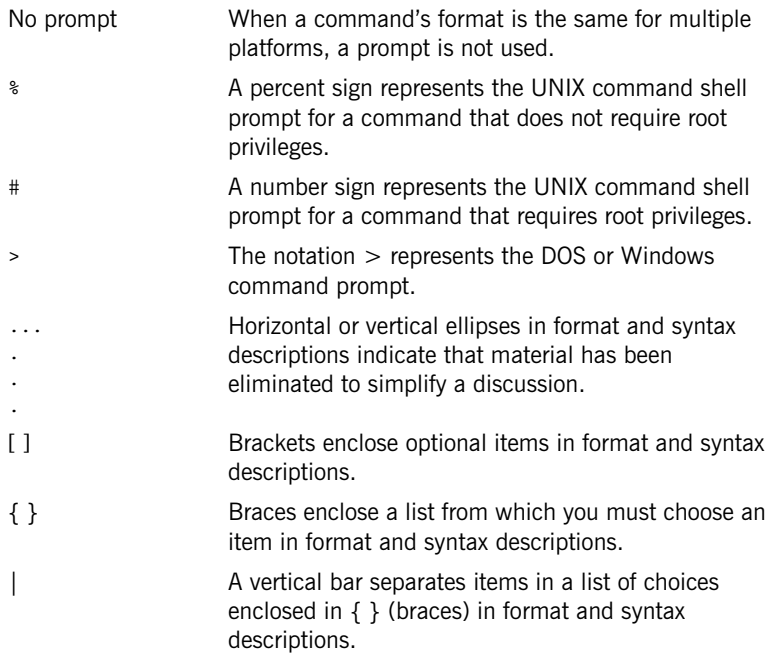

PREFACE

## CHAPTER 1

# <span id="page-14-1"></span><span id="page-14-0"></span>Introduction to Artix

*This chapter introduces the main features of Artix, and describes where to look in the documentation for further information.*

**In this chapter** This chapter discusses the following topics:

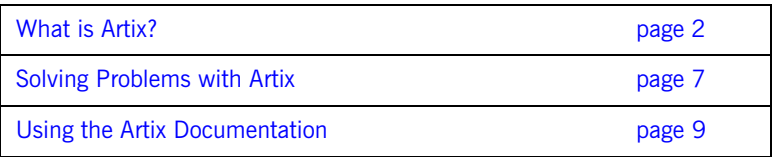

## <span id="page-15-0"></span>**What is Artix?**

<span id="page-15-3"></span><span id="page-15-2"></span><span id="page-15-1"></span>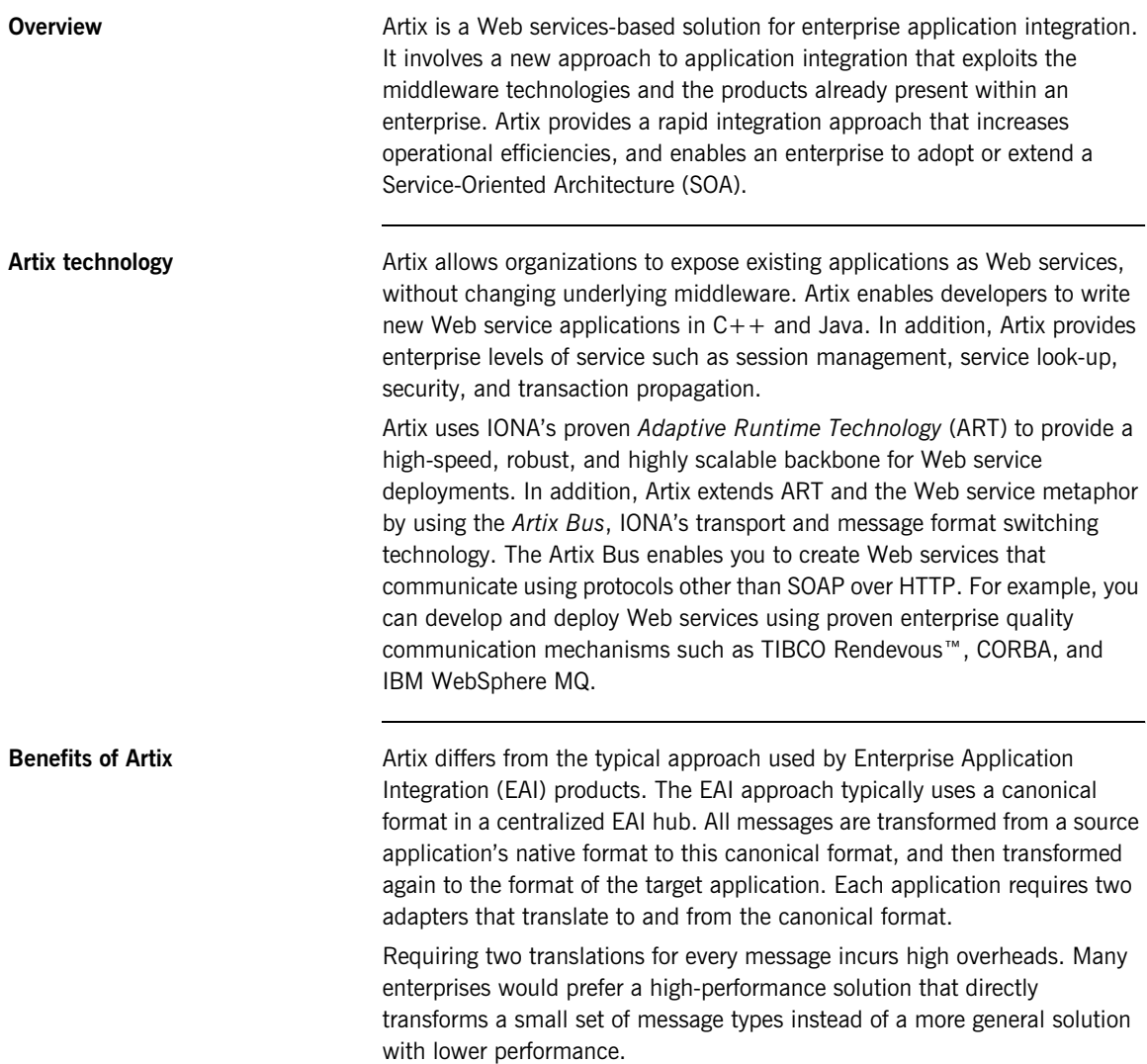

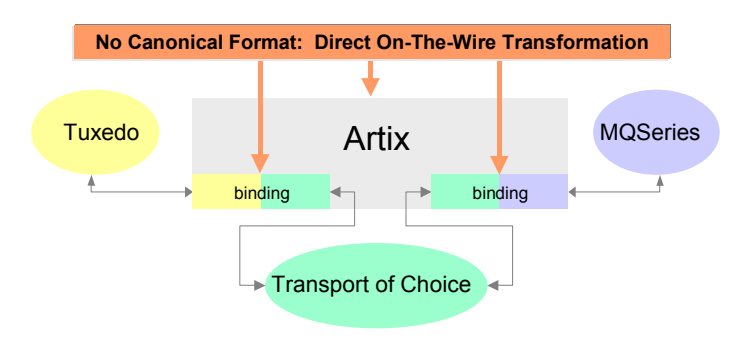

<span id="page-16-0"></span>**Figure 1:** *Artix High-Performance Architecture*

The Artix model connects applications at the middleware transport level and translates messages only once. It hides the details of the connection and provides very high performance. [Figure 1](#page-16-0) shows an example Artix integration between BEA Tuxedo and IBM MQSeries.

Artix also enables you to obtain maximum value from your IT assets through the reuse of your existing systems. You can lower operating costs by consolidating diverse systems and existing infrastructure.

Finally, Artix provides a range of easy-to-use tools that enable you to create, manage, and deploy your integration solutions. These include GUI tools, command-line tools, and APIs. For example, [Figure 2](#page-17-0) shows the main window of the Artix Designer GUI tool. This tool automates and simplifies the creation of Web service integration applications.

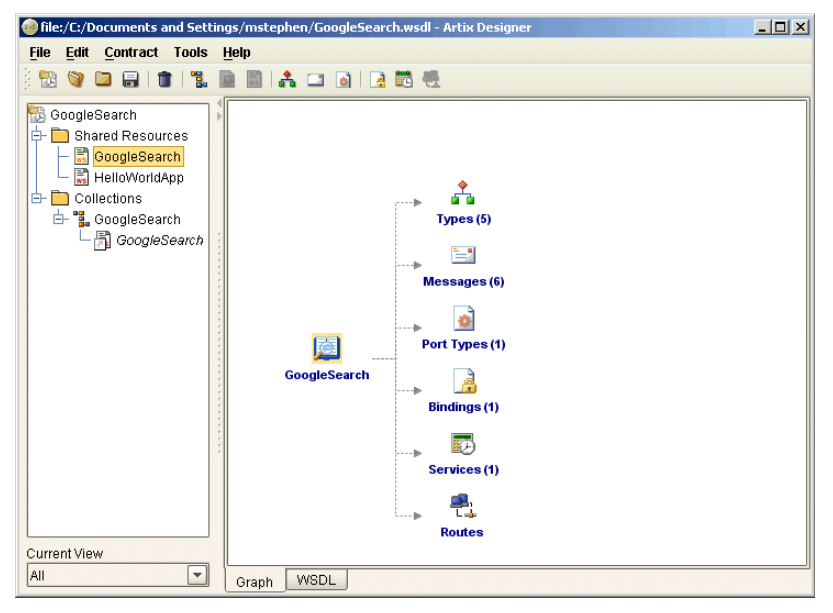

**Figure 2:** *Artix Designer GUI Tool*

<span id="page-17-1"></span><span id="page-17-0"></span>Artix features **Artix** includes for the following unique features:

- **•** Support for multiple transports and message data formats
- C++ and Java Web service development
- **•** Message routing
- **•** Transaction support for Web services
- **•** Asynchronous Web services
- **•** Role-based security, single sign on, and security integration.
- **•** Session management and stateful Web services
- **•** Look-up services and load-balancing
- **•** Support for EJBs and JMS
- **•** Easy-to-use WSDL tools
- **•** Support for .NET
- **•** Integration with enterprise management tools such as IBM Tivoli and BMC Patrol
- **•** Internationalization

<span id="page-18-12"></span>**Note:** Single sign-on, locator look-up services, and session management are not available in all editions of Artix. Please check the conditions of your Artix license to see if your installation supports these features.

<span id="page-18-15"></span><span id="page-18-0"></span>**Supported transports and protocols** A *transport* is an on-the-wire format for messages; while a *protocol* is a transport that is defined by an open specification. For example, MQ and Tuxedo are transports, while HTTP and IIOP are protocols.

> <span id="page-18-13"></span>In Artix, both protocols and transports are referred to as transports. Artix supports the following message transports:

- <span id="page-18-6"></span>**•** HTTP
- <span id="page-18-16"></span>**•** BEA Tuxedo
- <span id="page-18-10"></span>**•** IBM WebSphere MQ (formerly MQSeries)
- <span id="page-18-14"></span><span id="page-18-7"></span>**•** TIBCO Rendezvous™
- **•** IIOP
- <span id="page-18-8"></span>**•** IIOP Tunnel
- <span id="page-18-11"></span><span id="page-18-9"></span>**•** Java Messaging Service

<span id="page-18-1"></span>**Supported payload formats** A *payload format* controls the layout of a message delivered over a transport. Artix can automatically transform between the following payload formats:

- <span id="page-18-5"></span>•  $G2++$
- <span id="page-18-3"></span><span id="page-18-2"></span>**•** FML (a Tuxedo format)
- **•** GIOP (a CORBA format)
- <span id="page-18-17"></span><span id="page-18-4"></span>**•** FRL (fixed record length)
- **•** Tagged (variable length)
- <span id="page-19-1"></span><span id="page-19-0"></span>**•** SOAP
- <span id="page-19-2"></span>**•** TibrvMsg (a TIBCO Rendezvous format)
- **•** Pure XML

The mapping of logical data items between payload formats is supported by the Artix tools.

**Further information For more details information about supported transports and payload** formats, see *Designing Artix Solutions on the Command Line*. For information about Artix mainframe support, see the Artix Mainframe documentation.

## <span id="page-20-0"></span>**Solving Problems with Artix**

<span id="page-20-2"></span><span id="page-20-1"></span>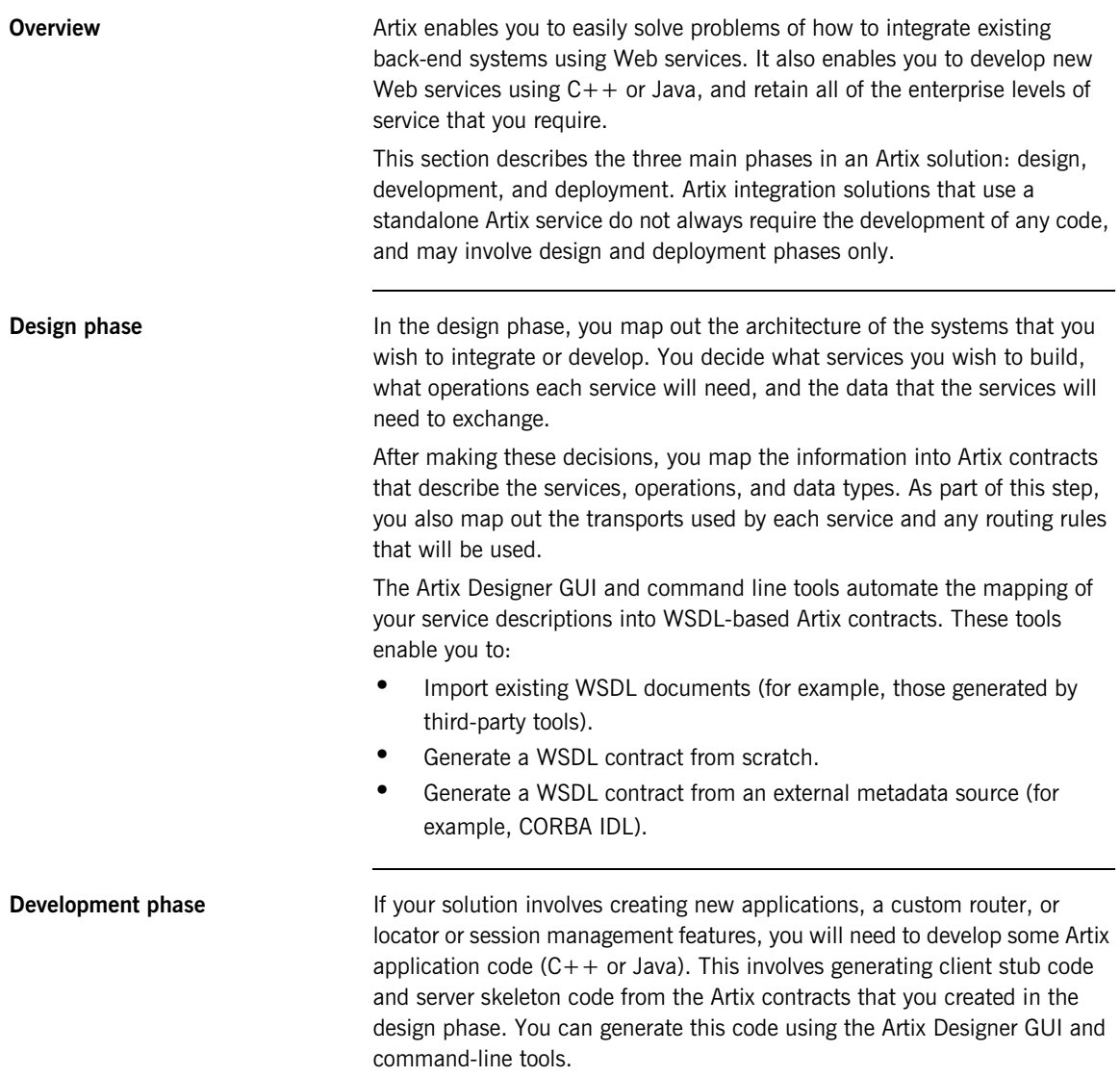

<span id="page-21-1"></span>When you have generated the client stub code and server skeleton code, you can then develop the code that implements the business logic you require. Artix takes care of generating the starting point code, and you can then use your favorite development environment to develop and debug the application code.

<span id="page-21-0"></span>If necessary, Artix also provides advanced APIs for directly manipulating SOAP messages, and for writing SOAP message handlers. These can be plugged into the Artix runtime for custom-built processing of SOAP messages.

**Deployment phase** In the deployment phase, you take the Artix contracts from the design phase, and any applications created in the development phase, and deploy your integrated system. You may need to modify the generated Artix configuration files, or edit the Artix contracts describing your solution to fit the exact circumstances of your deployment environment.

Applications that use Artix can be deployed in two different ways:

### <span id="page-21-2"></span>**Embedded mode**

In embedded mode, applications are modified to invoke Artix functions directly and locally, instead of invoking a standalone Artix service. This approach is the most invasive to the application, but also provides the highest performance. Embedded mode requires linking the application with the Artix-generated stub and skeleton code to connect the client and server to the Artix Bus.

## <span id="page-21-3"></span>**Standalone mode**

In standalone mode, Artix runs as a separate process that is invoked as a service. Standalone mode provides a zero-touch integration solution that does not involve any coding. However, standalone mode is less efficient than embedded mode.

When designing a system, you simply generate and deploy the Artix contracts that specify each endpoint of the Artix Bus. Because a standalone switch is not linked directly with the applications that use it (in embedded mode), a contract for standalone mode deployment must specify routing information.

## <span id="page-22-0"></span>**Using the Artix Documentation**

<span id="page-22-1"></span>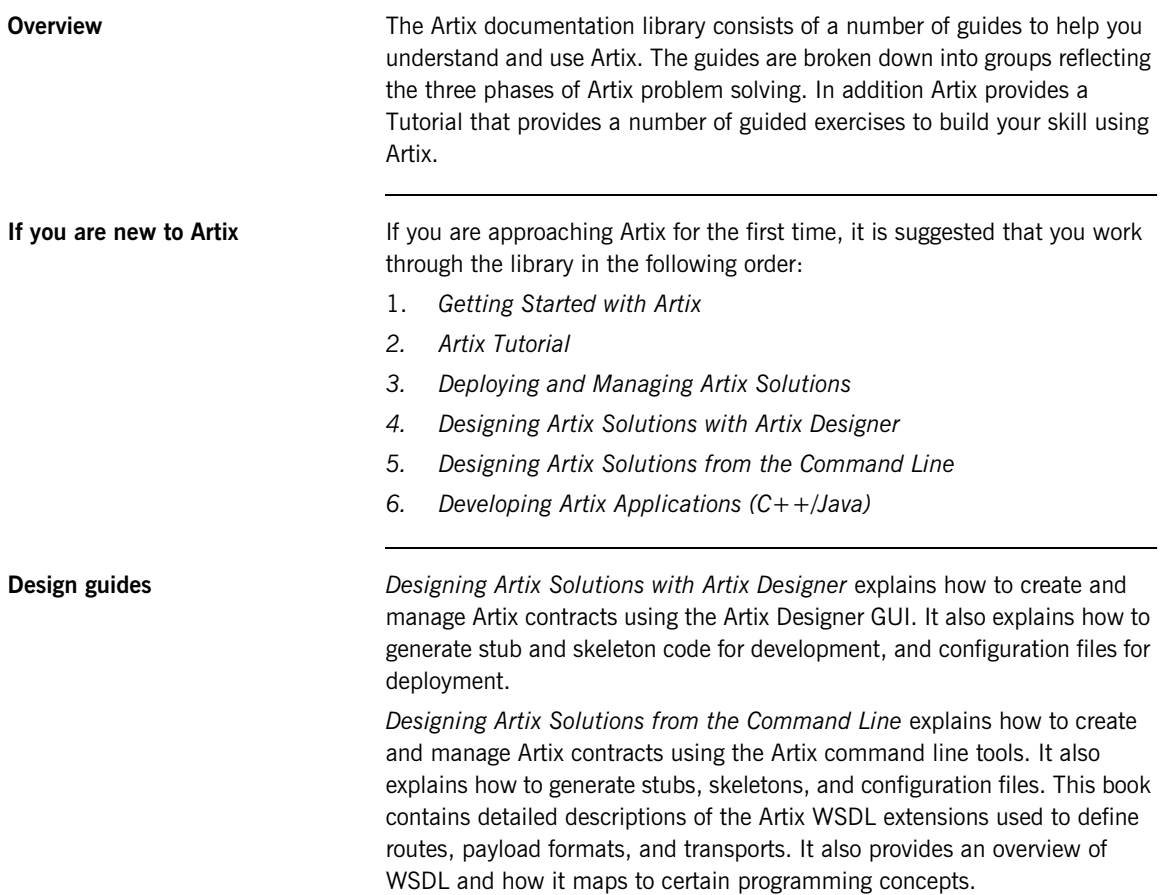

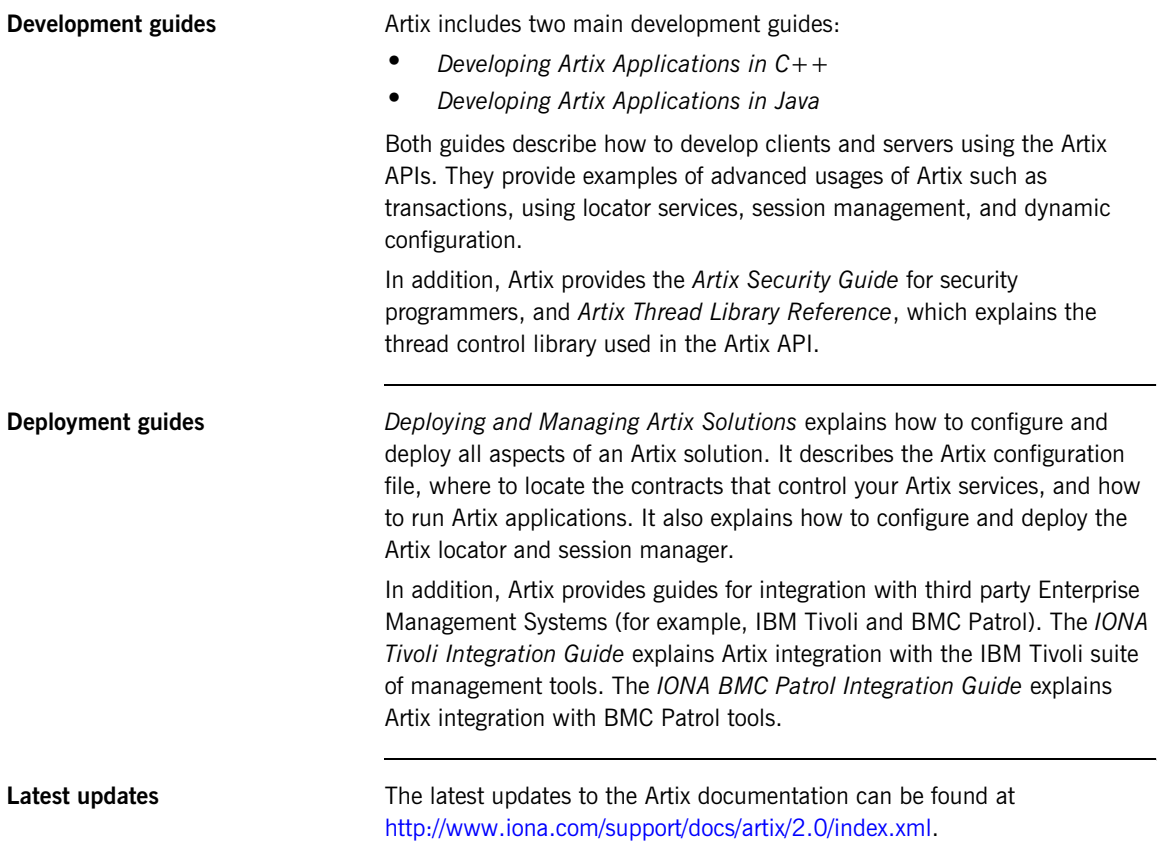

## CHAPTER 2

# <span id="page-24-1"></span><span id="page-24-0"></span>Artix Concepts

*This chapter introduces the key concepts used in the Artix product.*

**In this chapter** This chapter discusses the following topics:

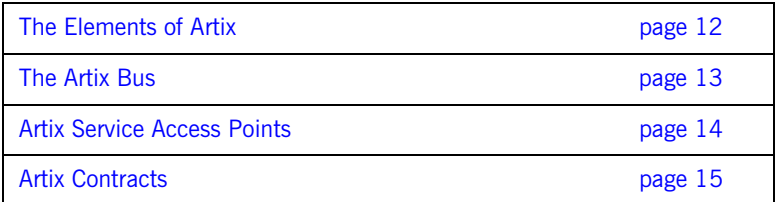

## <span id="page-25-0"></span>**The Elements of Artix**

**Overview** This section gives a high-level overview of the main components in the Artix product:

- **•** The Artix Bus
- **•** Artix Service Access Points
- **•** Artix Contracts

Artix components **Artix's unique features are implemented by a number of plug-ins to IONA's** ART platform. These plug-ins form the core of Artix, the *Artix Bus*. Applications that make use of Artix connect to the Bus using Artix *Service Access Points* (SAPs). Service Access Points are described by *Artix Contracts*.

[Figure 3](#page-25-1) shows an example of how all of these Artix elements fit together.

<span id="page-25-4"></span><span id="page-25-3"></span><span id="page-25-2"></span>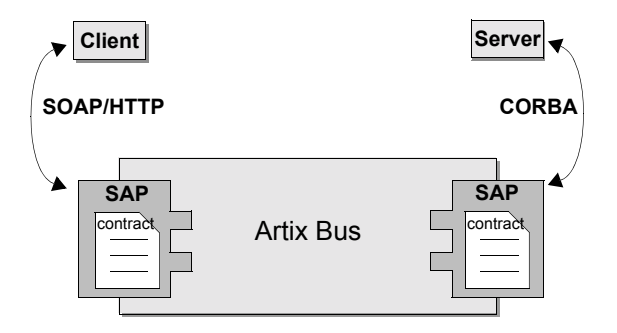

**Figure 3:** *The Artix Bus*

<span id="page-25-1"></span>The rest of this chapter describes each of these components in more detail.

## <span id="page-26-0"></span>**The Artix Bus**

**Overview** The Artix Bus is a set of plug-in that work in much the same way as simultaneous translators at the United Nations. The plug-ins read data that can be in a number of disparate formats, the Artix Bus directly translates the data into another format, and the plug-ins write the data back out to the wire in the new format.

> <span id="page-26-1"></span>In this way, Artix enables all of the applications in your company to communicate over the Web, without needing to understand SOAP or HTTP. It also means that clients can contact Web services without understanding the native language of the server handling requests.

**Benefits** Superson While other Web service product offerings provide some ability to expose enterprise applications as Web services, they frequently require a good deal of coding. The Artix Bus eliminates the need to modify your applications or write code by directly translating between the enterprise application's native communication protocol and SOAP over HTTP, which is the prevalent protocol used for Web services.

> For example, by deploying an Artix instance with a SOAP over WebSphere MQ Service Access Point and a SOAP over HTTP Service Access Point, you can expose a WebSphere MQ application directly as a Web service. The WebSphere MQ application would not need to be altered or made aware that it was being exposed using SOAP over HTTP.

> The Artix Bus translation facility also makes it a powerful integration tool. Unlike traditional EAI applications, Artix translates directly between different middlewares, without first translating into a canonical format. This saves processing and increases the speed at which messages are transmitted through the Artix Bus.

## <span id="page-27-0"></span>**Artix Service Access Points**

**Overview An Artix Service Access Point (SAP) is where a service provider or service** consumer connects to the Artix Bus. SAPs are described by a contract describing the services offered and the physical representation of the data on the network.

**Reconfigurable connection** An Artix SAP provides an abstract connection point between applications, shown in [Figure 3 on page 12.](#page-25-1) The benefit of using this abstract connection is that it allows you to change the underlying communication mechanisms without recoding any of your applications. You simply need to modify the contract describing the SAP.

> <span id="page-27-1"></span>For example, if one of your back-end service providers is a Tuxedo application and you want to swap a Tuxedo for a CORBA implementation, you would simply change the SAP's contract to contain a CORBA connection to the Bus. The clients accessing the back-end service provider never need to be aware that the application has changed.

## <span id="page-28-0"></span>**Artix Contracts**

**Overview** Meb Services Definition Language (WSDL) is used to describe the characteristics of the Service Access Points (SAPs) of an Artix connection. By defining characteristics like service operations and messages in an abstract way—independent of the transport or protocol used to implement the SAP—these characteristics can be bound to a variety of a specific protocols and formats. Artix allows an abstract definition to be bound to multiple specific protocols and formats. This means that the same definitions can be reused in multiple implementations of a service.

> <span id="page-28-6"></span><span id="page-28-5"></span><span id="page-28-2"></span>Artix contracts define the services exposed by a set of systems, the payload formats and transports available to each system, and the rules governing how the systems interact with each other. The most simple Artix contract defines a set of systems with a shared interface, payload format, and transport. Artix contracts, however, can define very complex integration scenarios.

**WSDL basics** Understanding Artix contracts requires some familiarity with WSDL. The key WSDL terms can be defined as follows:

**WSDL types** provide data type definitions used to describe messages.

**A WSDL message** is an abstract definition of the data being communicated and each part of a message is associated with defined types.

<span id="page-28-3"></span>**A WSDL operation** is an abstract definition of the capabilities supported by a service, and is defined in terms of input and output messages.

<span id="page-28-4"></span>**A WSDL portType** is a set of abstract operation descriptions.

<span id="page-28-1"></span>**A WSDL binding** associates a specific protocol and data format for operations defined in a portType.

**A WSDL Port** specifies a network address for a binding, and defines a single communication endpoint.

**A WSDL service** specifies a set of related ports.

**The Artix contract** An Artix contract is specified in WSDL and conceptually divided into logical and physical components.

## <span id="page-29-1"></span>**The logical contract**

The logical contract specifies components that are independent of the underlying transport and wire format. It fully specifies the data structure and the possible operations or interactions with the interface. It enables Artix to generate skeletons and stubs without having to define the physical characteristics of the connection (wire format and transport).

### **The physical contract**

The physical component of an Artix contract defines the format and transport-specific details, for example:

- **•** The wire format, middleware transport, and service groupings.
- **•** The connection between the PortType operations and wire formats.
- **•** Buffer layout for fixed formats.
- **•** Artix extensions to WSDL.

## <span id="page-29-0"></span>**Table 1:** *Artix WSDL Contract Elements*

## **Logical contract**:

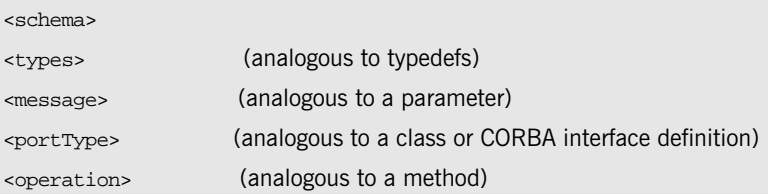

### **Physical contract**:

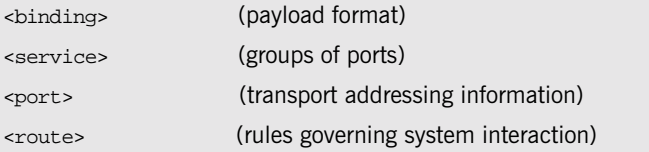

<span id="page-30-0"></span>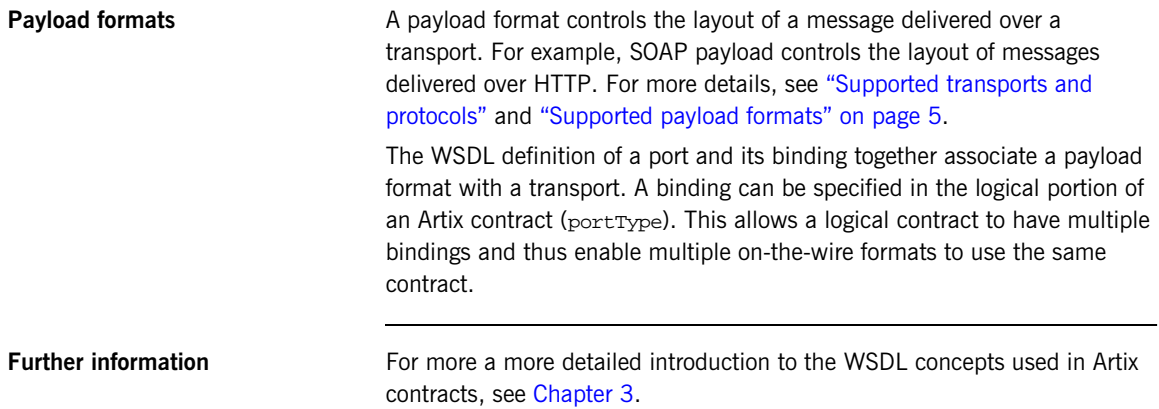

CHAPTER 2 | **Artix Concepts**

# <span id="page-32-1"></span><span id="page-32-0"></span>WSDL Concepts

*Artix contracts are WSDL documents that describe logical abstract services and the data they use. This chapter provides a more detailed introduction to WSDL concepts.*

**In this chapter** This chapter discusses the following topics:

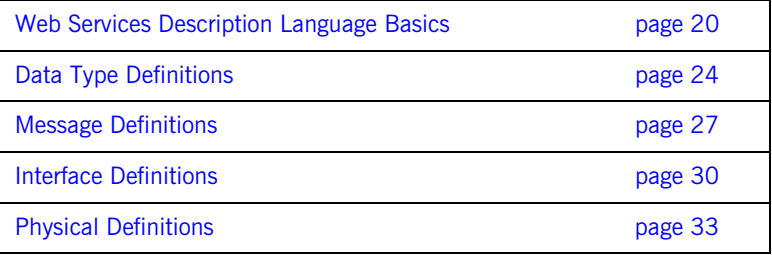

## <span id="page-33-0"></span>**Web Services Description Language Basics**

<span id="page-33-7"></span><span id="page-33-6"></span><span id="page-33-5"></span><span id="page-33-4"></span><span id="page-33-3"></span><span id="page-33-2"></span><span id="page-33-1"></span>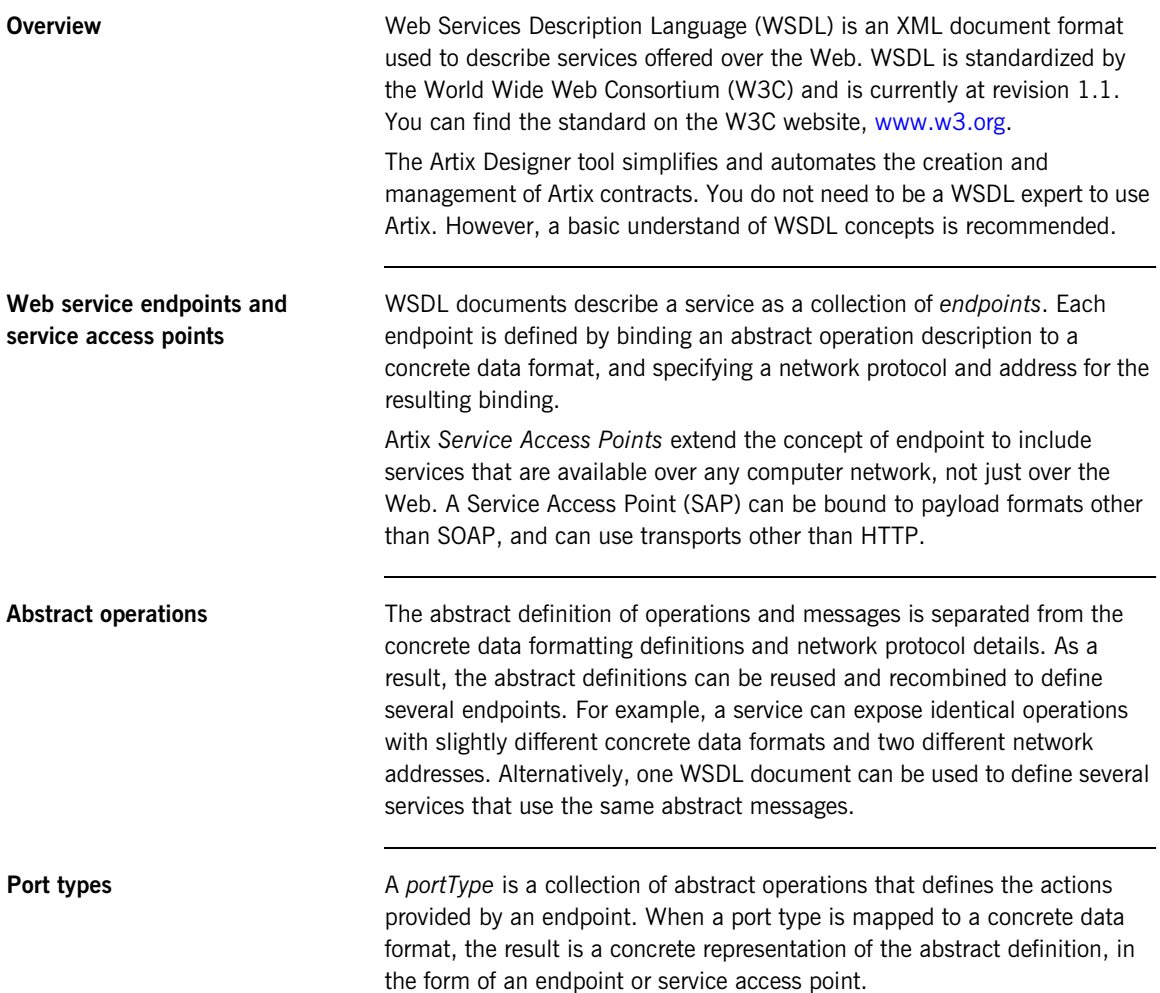

<span id="page-34-1"></span><span id="page-34-0"></span>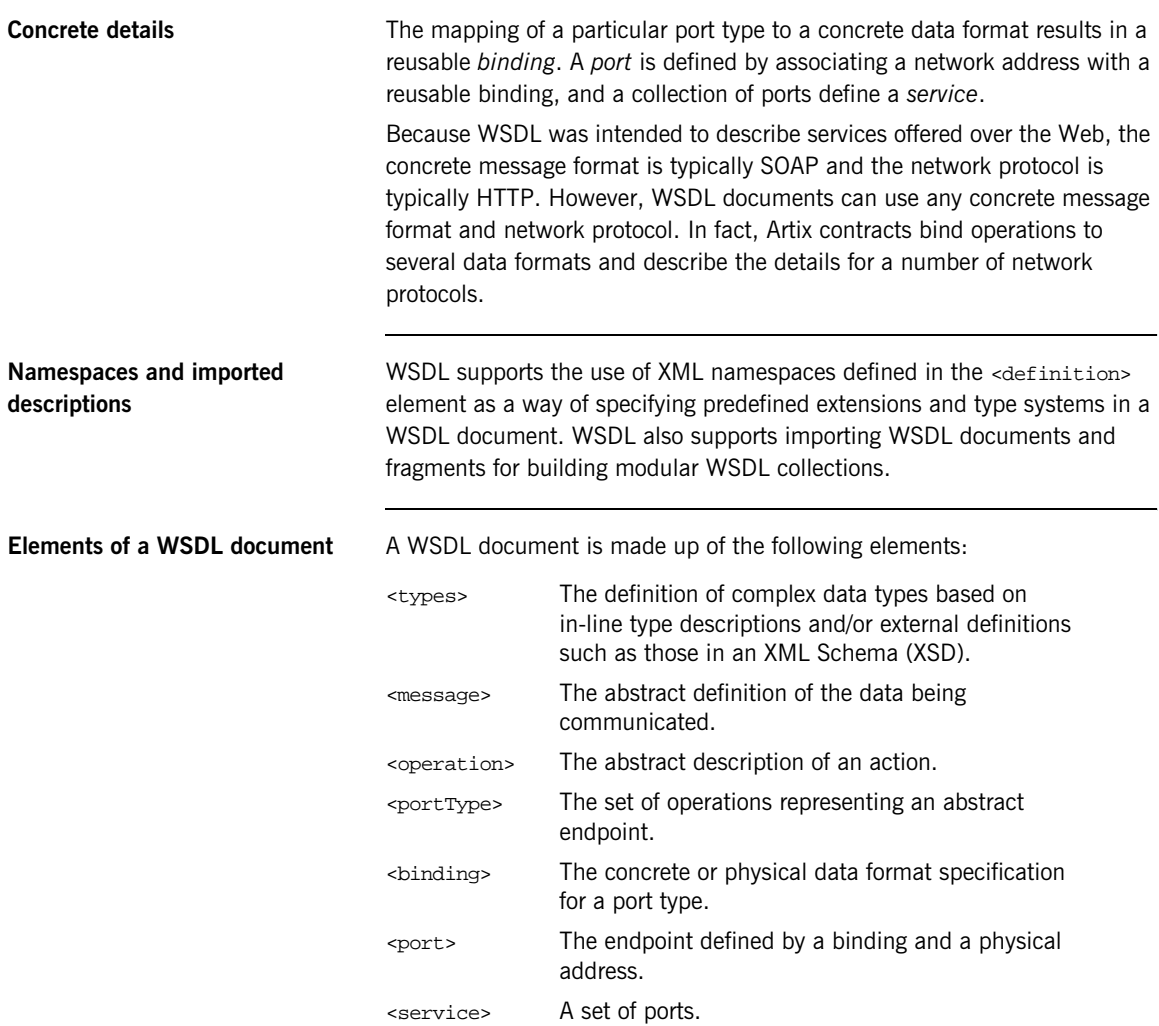

<span id="page-35-0"></span>**Example** [Example 1](#page-35-0) shows a simple WSDL document. It defines a SOAP over HTTP Service Access Point that returns the date.

**Example 1:** *Simple WSDL*

```
<?xml version="1.0"?>
<definitions name="DateService" 
   targetNamespace="urn:dateservice" 
   xmlns="http://schemas.xmlsoap.org/wsdl/" 
   xmlns:SOAP-ENC="http://schemas.xmlsoap.org/soap/encoding/" 
   xmlns:soap="http://schemas.xmlsoap.org/wsdl/soap/" 
  xmlns:tns="urn:dateservice" 
   xmlns:xsd="http://www.w3.org/2001/XMLSchema" 
  xmlns:xsd1="http://iona.com/dates/schemas"> 
   <types>
     <schema targetNamespace="http://iona.com/dates/schemas" 
   xmlns="http://www.w3.org/2000/10/XMLSchema">
      <element name="dateType">
          <complexType>>
           <all>
             <element name="day" type="xsd:int"/>
             <element name="month" type="xsd:int"/>
             <element name="year" type="xsd:int" />
            </all>
          </complexType>
       <element>
    </schema>
   </types>
   <message name="DateResponse"> 
    <part name="date" element="xsd1:dateType" /> 
  </message>
  <portType name="DatePortType"> 
    <operation name="sendDate"> 
      <output message="tns:DateResponse" name="sendDate" /> 
     </operation> 
   </portType>
```
## **Example 1:** *Simple WSDL*

```
 <binding name="DatePortBinding" type="tns:DatePortType">
    <soap:binding style="rpc" 
  transport="http://schemas.xmlsoap.org/soap/http" />
    <operation name="sendDate">
       <soap:operation soapAction="" style="rpc" />
       <output name="sendDate"> 
         <soap:body 
   encodingStyle="http://schemas.xmlsoap.org/soap/encoding/" 
  namespace="urn:dateservice" use="encoded" />
       </output>
    </operation> 
   </binding>
   <service name="DateService"> 
    <port binding="tns:DatePortBinding" name="DatePort">
       <soap:address location="http://www.iona.com/DatePort/" /> 
    </port>
   </service> 
</definitions>
```
## <span id="page-37-0"></span>**Data Type Definitions**

<span id="page-37-2"></span><span id="page-37-1"></span>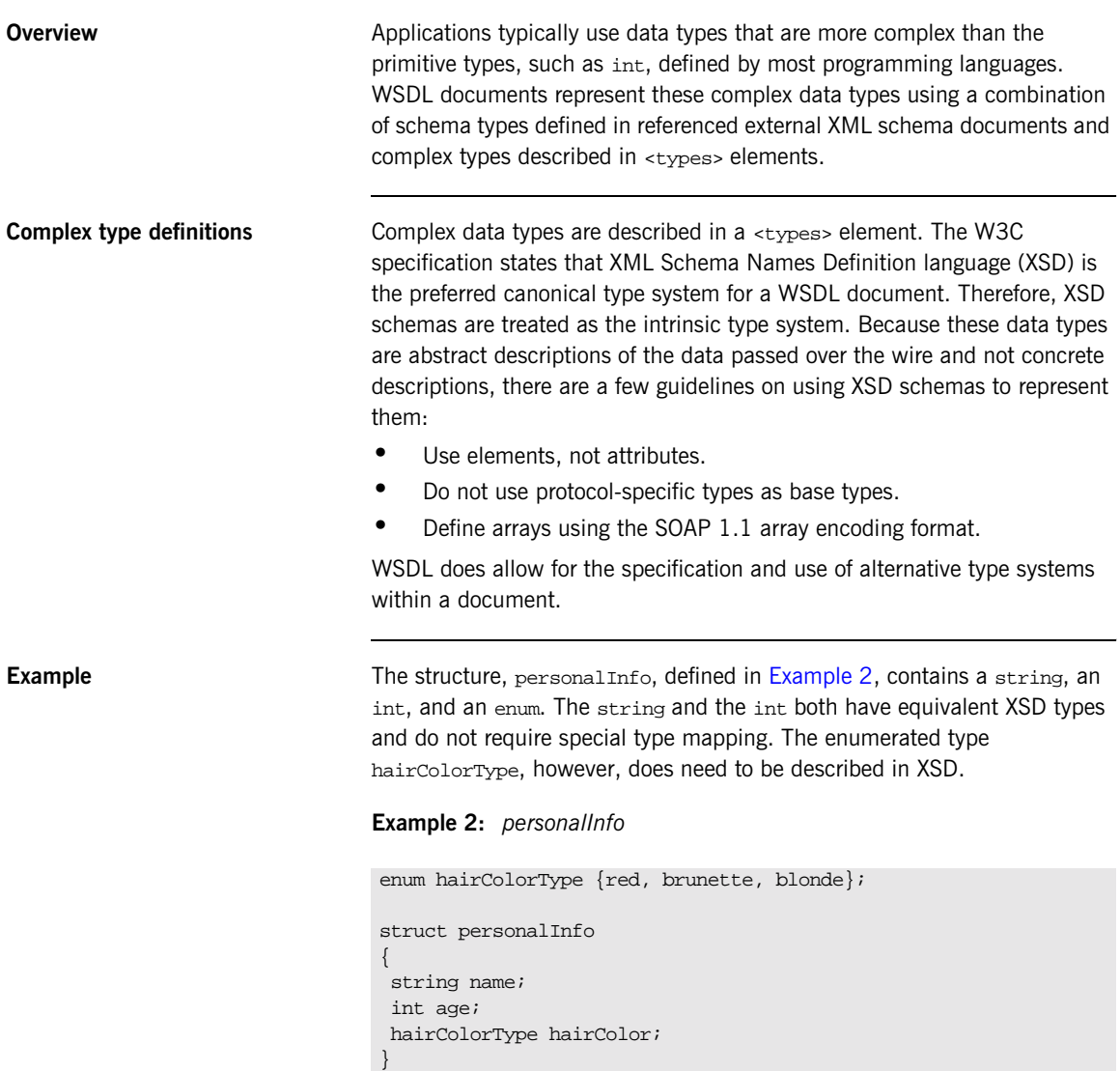

[Example 3](#page-38-0) shows one mapping of personalInfo into XSD. This mapping is a direct representation of the data types defined in [Example 2](#page-37-1).

hairColorType is described using a named simpleType because it does not have any child elements. personalInfo is defined as an element so that it can be used in messages later in the contract.

<span id="page-38-0"></span>**Example 3:** *XSD type definition for personalInfo*

```
<types>
  <xsd:schema targetNamespace="http:\\iona.com\personal\schema" 
  xmlns:xsd1="http:\\iona.com\personal\schema" 
  xmlns="http://www.w3.org/2000/10/XMLSchema">
    <simpleType name="hairColorType">
      <restriction base="xsd:string">
        <enumeration value="red" />
         <enumeration value="brunette" />
         <enumeration value="blonde" />
      </ restriction>
    </ simpleType>
     <element name="personalInfo">
       <complexType>
        <element name="name" type="xsd:string" />
         <element name="age" type="xsd:int" />
         <element name="hairColor" type="xsd1:hairColorType" />
       </ complexType>
     </ element>
  </ schema>
</ types>
```
Another way to map personallnfo is to describe  $hairColorType$  in-line as shown in [Example 4.](#page-38-1) WIth this mapping, however, you cannot reuse the description of hairColorType.

<span id="page-38-1"></span>**Example 4:** *Alternate XSD mapping for personalInfo*

```
<types>
   <xsd:schema targetNamespace="http:\\iona.com\personal\schema" 
  xmlns:xsd1="http:\\iona.com\personal\schema" 
   xmlns="http://www.w3.org/2000/10/XMLSchema">
     <element name="personalInfo">
       <complexType>
         <element name="name" type="xsd:string" />
         <element name="age" type="xsd:int" />
```

```
Example 4: Alternate XSD mapping for personalInfo
```

```
 <element name="hairColor">
           <simpleType>
            <restriction base="xsd:string">
               <enumeration value="red" />
               <enumeration value="brunette" />
               <enumeration value="blonde" />
             </ restriction>
           </ simpleType>
         </ element>
       </ complexType>
     </ element>
   </ schema>
</ types>
```
## <span id="page-40-0"></span>**Message Definitions**

<span id="page-40-2"></span>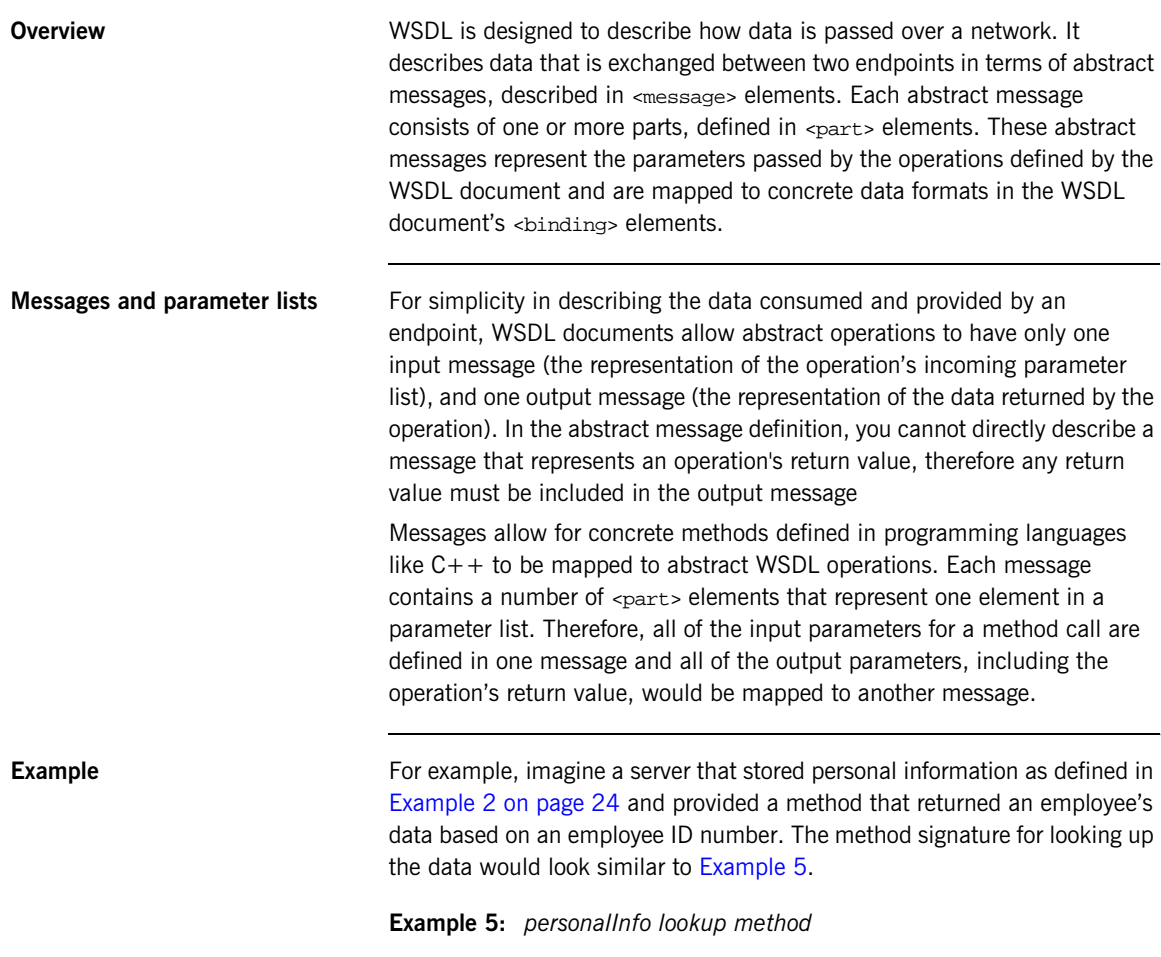

<span id="page-40-1"></span>personalInfo lookup(long empId)

This method signature could be mapped to the WSDL fragment shown in [Example 6](#page-41-1).

**Example 6:** *WSDL Message Definitions*

```
<message name="personalLookupRequest">
  <part name="empId" type="xsd:int" />
<message />
<message name="personalLookupResponse>
  <part name="return" element="xsd1:personalInfo" />
<message />
```
<span id="page-41-1"></span>**Message naming** Each message in a WSDL document must have a unique name within its namespace. It is also recommended that messages are named in a way that represents whether they are input messages, requests, or output messages, responses.

<span id="page-41-0"></span>**Message parts** Message parts are the formal data elements of the abstract message. Each part is identified by a name and an attribute specifying its data type. The data type attributes are listed in [Table 2](#page-41-0)

<span id="page-41-2"></span>**Table 2:** *Part Data Type Attributes*

| <b>Attribute</b>    | <b>Description</b>                                                                      |
|---------------------|-----------------------------------------------------------------------------------------|
| type="type_name"    | The data type of the part is defined by a<br>simpleType Of complexType Called type_name |
| element="elem_name" | The data type of the part is defined by an<br>element called elem_name.                 |

Messages are allowed to reuse part names. For instance, if a method has a parameter, foo, that is passed by reference or is an in/out, it can be a part in both the request message and the response message as shown in [Example 7.](#page-42-0)

<span id="page-42-0"></span>**Example 7:** *Reused part*

```
<message name="fooRequest">
   <part name="foo" type="xsd:int" />
<message>
<message name="fooReply">
  <part name="foo" type="xsd:int" />
<message>
```
## <span id="page-43-0"></span>**Interface Definitions**

<span id="page-43-5"></span>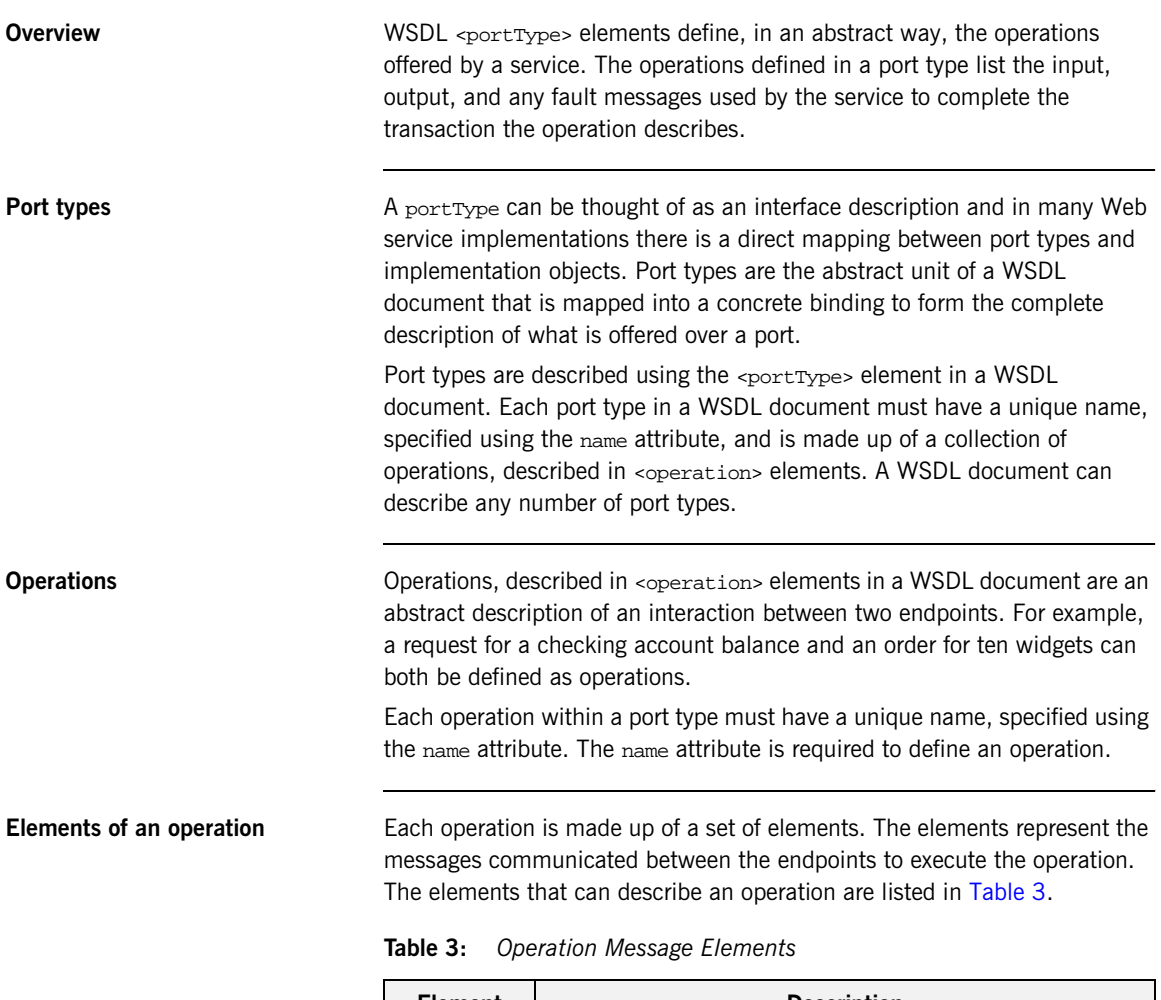

<span id="page-43-4"></span><span id="page-43-3"></span><span id="page-43-2"></span><span id="page-43-1"></span>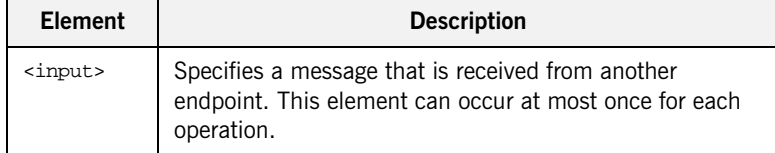

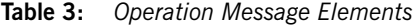

<span id="page-44-2"></span><span id="page-44-1"></span>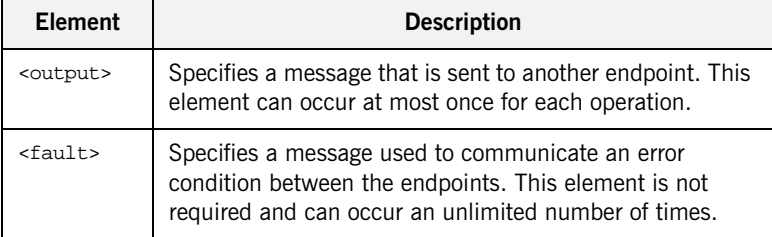

An operation is required to have at least one input or output element. The elements are defined by two attributes listed in[Table 4.](#page-44-0)

<span id="page-44-0"></span>**Table 4:** *Attributes of Input and Output Elements*

| <b>Attribute</b> | <b>Description</b>                                                                                                    |
|------------------|----------------------------------------------------------------------------------------------------|
| name             | Identifies the message so it can be referenced when<br>mapping the operation to a concrete data format. The name<br>must be unique within the enclosing port type.                                                             |
| message          | Specifies the abstract message that describes the data<br>being sent or received. The value of the message attribute<br>must correspond to the name attribute of one of the abstract<br>messages defined in the WSDL document. |

<span id="page-44-4"></span><span id="page-44-3"></span>It is not necessary to specify the name attribute for all input and output elements; WSDL provides a default naming scheme based on the enclosing operation's name. If only one element is used in the operation, the element name defaults to the name of the operation. If both an input and an output element are used, the element name defaults to the name of the operation with Request Or Response respectively appended to the name.

**Return values** Because the port type is an abstract definition of the data passed during in operation, WSDL does not provide for return values to be specified for an operation. If a method returns a value it will be mapped into the output message as the last  $\epsilon_{\text{part}}$  of that message. The concrete details of how the message parts are mapped into a physical representation are described in the <binding> section.

<span id="page-45-1"></span>**Example** For example, in implementing a server that stored personal information in the structure defined in [Example 2 on page 24,](#page-37-1) you might use an interface similar to the one shown in [Example 8.](#page-45-1)

**Example 8:** *personalInfo lookup interface*

```
interface personalInfoLookup
{
  personalInfo lookup(in int empID)
  raises(idNotFound);
}
```
This interface could be mapped to the port type in [Example 9.](#page-45-0)

<span id="page-45-0"></span>**Example 9:** *personalInfo lookup port type*

```
<message name="personalLookupRequest">
  <part name="empId" type="xsd:int" />
<message />
<message name="personalLookupResponse">
  <part name="return" element="xsd1:personalInfo" />
<message />
<message name="idNotFoundException">
  <part name="exception" element="xsd1:idNotFound" />
<message />
<portType name="personalInfoLookup">
  <operation name="lookup">
    <input name="empID" message="personalLookupRequest" />
    <output name="return" message="personalLookupResponse" />
    <fault name="exception" message="idNotFoundException" />
  </ operation>
</ portType>
```
## <span id="page-46-0"></span>**Physical Definitions**

<span id="page-46-1"></span>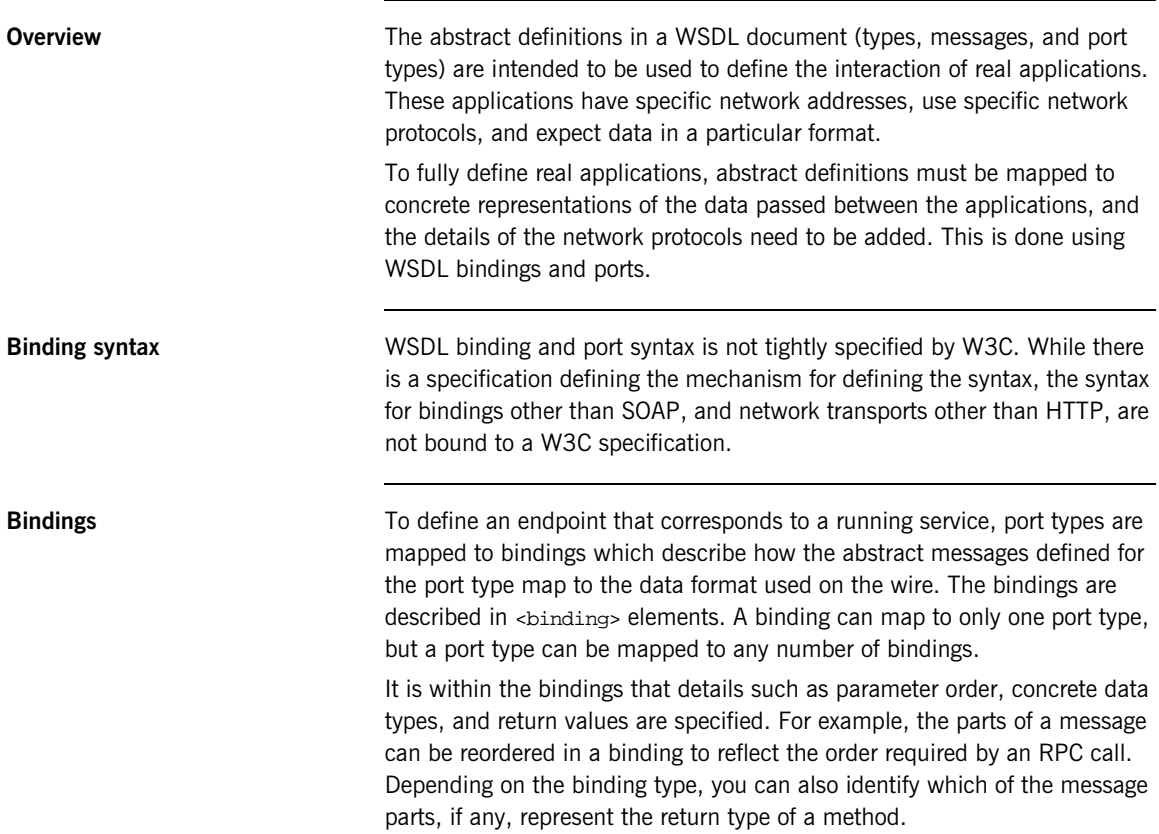

**Ports and services** The final piece of information needed to describe how to connect a remote service is the network information needed to locate it. This information is defined inside a <port> element. Each port specifies the address and configuration information for connecting the application to a network.

> <span id="page-47-1"></span><span id="page-47-0"></span>Ports are grouped within <service> elements. A service can contain one or many ports. The convention is that the ports defined within a particular service are related in some way. For example, all of the ports might be bound to the same port type, but use different network protocols, like HTTP and WebSphere MQ.

# <span id="page-48-1"></span><span id="page-48-0"></span>The Artix Designer

*The Artix Designer GUI tool simplifies the creation and management of Artix contracts. It also enables you to generate source code, and runtime configuration files for your Artix integration solution. This chapter provides a quick overview of the main features in Artix Designer.*

**In this chapter** This chapter discusses the following topics:

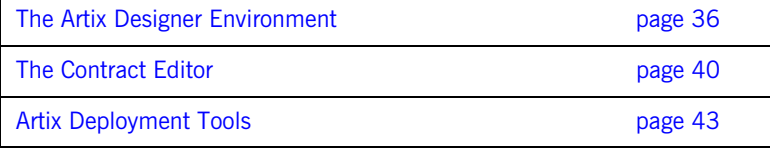

## <span id="page-49-0"></span>**The Artix Designer Environment**

**Overview Artix Designer is a GUI tool for creating, managing, and deploying Artix** contracts. It provides editing tools for creating contracts from standard WSDL and CORBA IDL. Artix Designer also provides wizards to walk you through each step of key tasks—for example, defining new data types, logical interfaces, payload bindings, and transports.

> Artix Designer generates all the components that you need to complete your Artix solution, for example:

- **•** Contracts describing your services.
- **•** Stub or skeleton code for writing application code.
- <span id="page-49-4"></span>**•** Configuration files to deploy applications.

<span id="page-49-5"></span><span id="page-49-3"></span><span id="page-49-2"></span>Artix Designer can also generate CORBA IDL from any contracts that have a CORBA binding.

<span id="page-49-1"></span>**Artix Welcome dialog** When you start Artix Designer, the **Artix Welcome** dialog is displayed, as shown in [Figure 4](#page-49-1). This enables you specify whether to create a new or open an existing workspace, start Artix Designer, or view a demo.

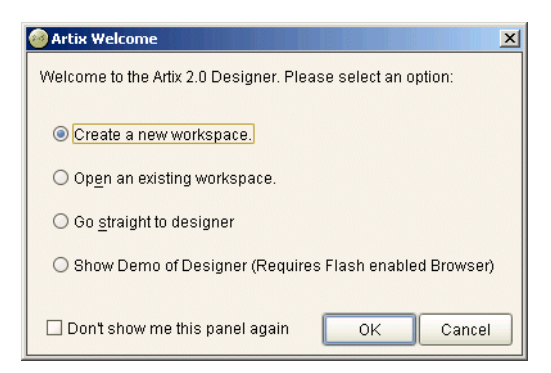

**Figure 4:** *Welcome Dialog*

**New Workspace wizard** An Artix workspace defines the structure of your Artix solution, and includes all your WSDL contracts. Artix Designer provides a range of wizard templates to help you get started.

> <span id="page-50-8"></span><span id="page-50-7"></span><span id="page-50-5"></span><span id="page-50-3"></span><span id="page-50-2"></span><span id="page-50-1"></span>For example, you can create a new workspace, a  $C++$  Web Services client, or a  $C_{++}$  Web services client and server. [Figure 5](#page-50-0) shows the new workspace wizard selected in the **Select WS Type** dialog.

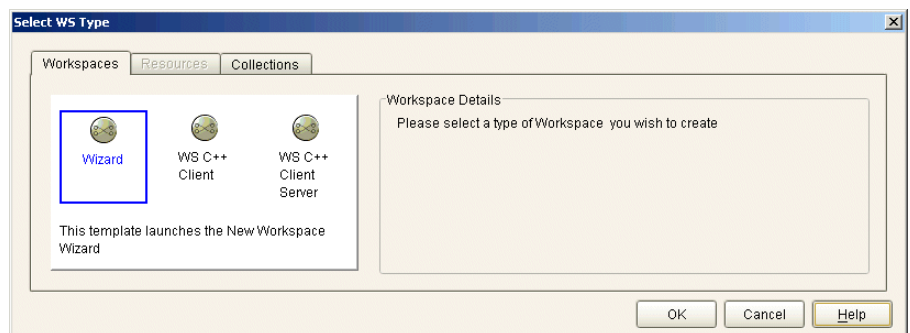

<span id="page-50-4"></span>**Figure 5:** *Select WS Type Dialog*

<span id="page-50-0"></span>**Designer Tree** Tree The Designer Tree is a navigation tree displayed on the left side of Artix Designer. The Designer Tree displays the following information:

<span id="page-50-6"></span>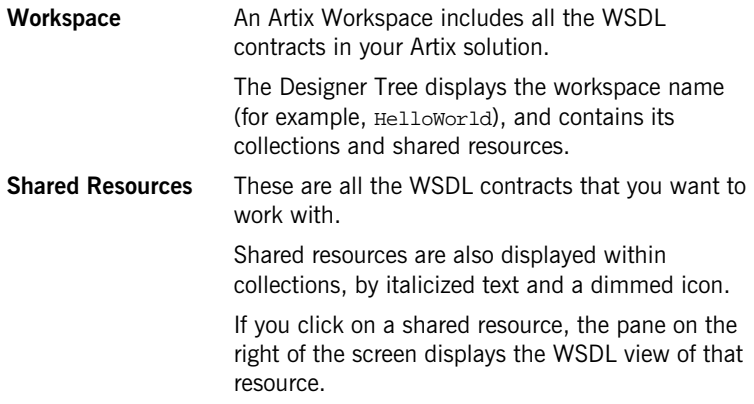

<span id="page-51-1"></span>**Collections** These are groups of WSDL contracts that are organized into logical collections for deployment purposes. A collection maps to an executable or process that implements the WSDL defined in it.

> You can drag and drop resources between collections and also from the shared resource folder to a collection.

> If you click on a collection, the pane on the right of the screen displays the details of that collection.

<span id="page-51-2"></span>The **Current View** drop-down list at the bottom of the tree filters the amount of detail shown in the tree. The default is to show all information in the workspace. You can select to view only collections or shared resources. [Figure 6](#page-51-0) shows a simple example of a workspace named GoogleSearch displayed in the Designer Tree.

<span id="page-51-0"></span>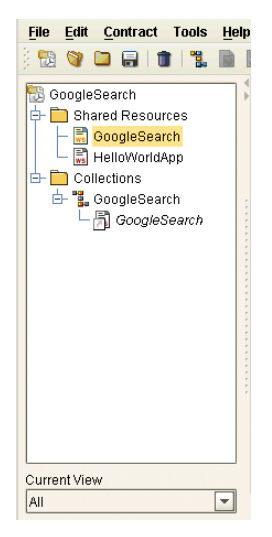

**Figure 6:** *Designer Tree*

**Artix Designer main window** [Figure 7](#page-52-0) displays the entire Artix Designer main window. The right-hand pane displays summary information for items displayed in the Designer Tree. For example, clicking on your workspace folder in the tree displays the **Workspace Details**, shown in [Figure 7.](#page-52-0)

<span id="page-52-1"></span>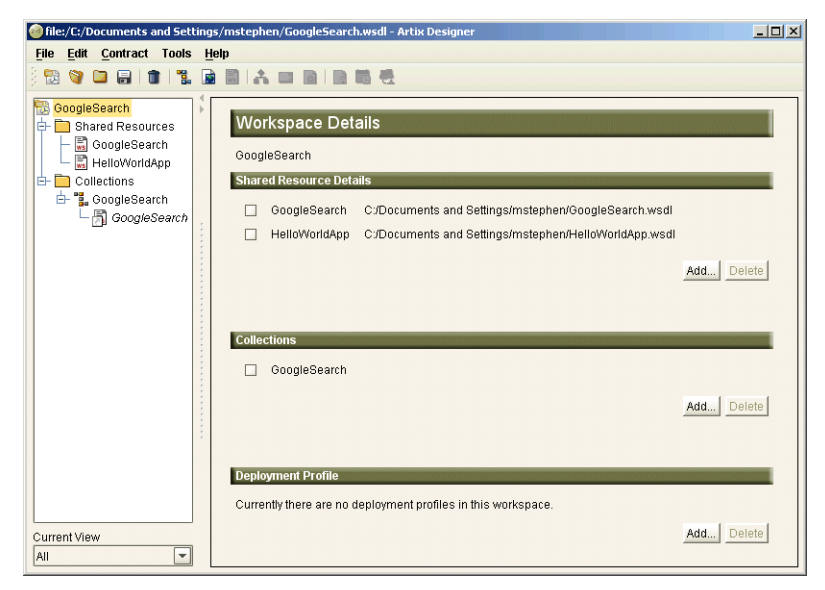

**Figure 7:** *Artix Designer Main Window*

<span id="page-52-0"></span>Similarly, clicking on the **Shared Resources** or **Collections** folder displays summary information for these items in right pane.

## <span id="page-53-0"></span>**The Contract Editor**

**Overview** The Contract Editor is the engine room of the Artix Designer GUI. It has two main purposes—firstly, it provides a way for you to navigate around the various components of your WSDL contract. Secondly, it provides you with editing tools to add or update components in your Artix contract.

**Contract Editor** Clicking on a WSDL contract in the Designer Tree displays a graphical view of the contract in the right-hand pane. This is the Contract Editor **Graph**  view, shown in [Figure 8.](#page-53-1)

<span id="page-53-5"></span><span id="page-53-4"></span><span id="page-53-3"></span><span id="page-53-2"></span>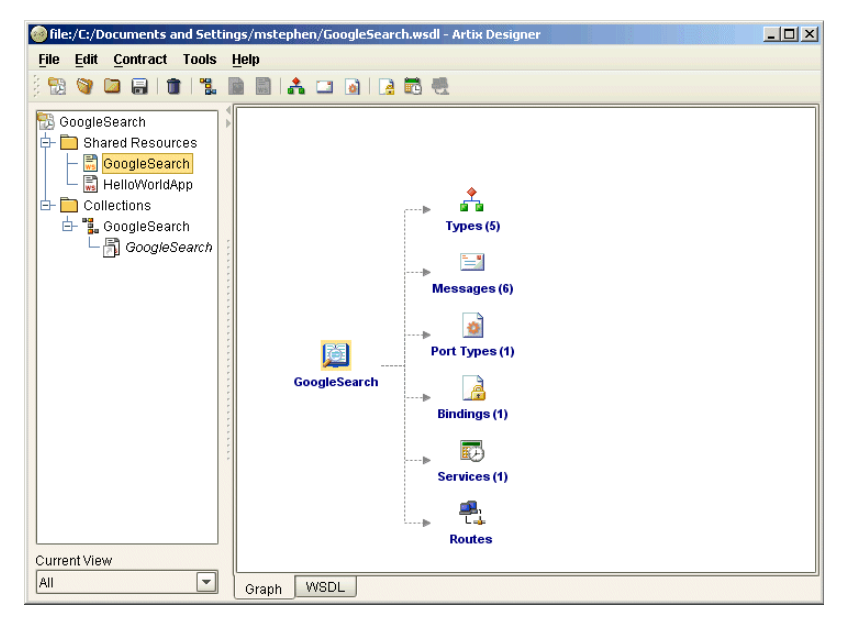

**Figure 8:** *Contract Editor—Graph View*

<span id="page-53-1"></span>The icons representing the contract elements (types, messages, services, and so on) in the graphical view may have a small plus sign attached. This indicates that the element has children.

You can view children (types, messages, and so on) by double clicking on the element icon. You can then view or edit the individual items directly from the Contract Editor. Each child component has an associated dialog to enable viewing or editing. For example, double clicking on a type launches the **Edit Type Attributes** dialog, shown in [Figure 9](#page-54-0).

<span id="page-54-1"></span>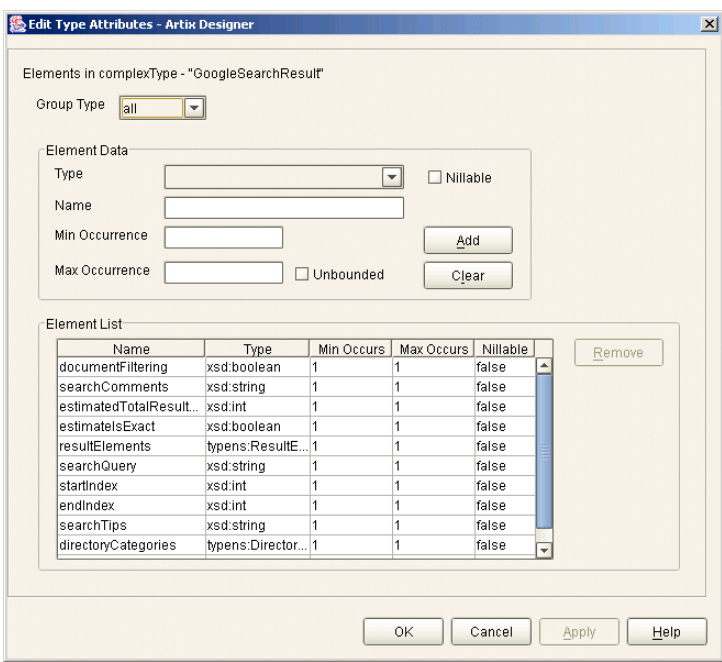

<span id="page-54-0"></span>**Figure 9:** *Edit Type Attributes Dialog*

**Working with WSDL** The Contract Editor also enables you to view and edit the contract WSDL directly instead of working through the graphical representation as previously described.

> <span id="page-55-6"></span>To access the **WSDL** view of the contract, shown in [Figure 10](#page-55-0), click on the **WSDL** tab at the bottom of the Contract Editor pane.

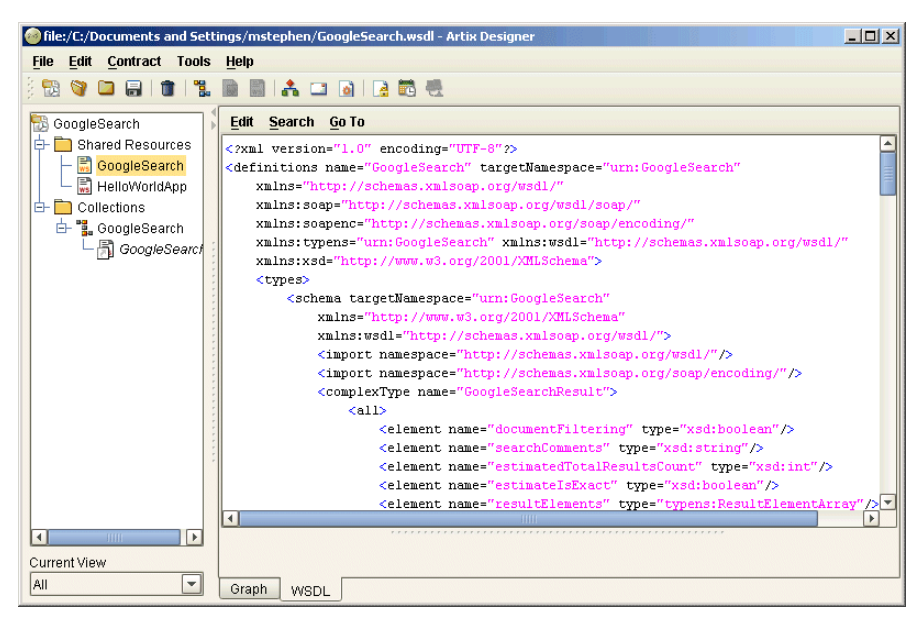

**Figure 10:** *Contract Editor—WSDL View*

<span id="page-55-5"></span><span id="page-55-1"></span><span id="page-55-0"></span>Working in the WSDL view of the contract requires a sound knowledge of WSDL. Be aware that if you make changes to the WSDL, it could easily invalidate your contract.

<span id="page-55-4"></span><span id="page-55-3"></span><span id="page-55-2"></span>If you do make a change to the WSDL that causes a problem, errors are identified in a separate **ERRORS** panel directly under the WSDL. This enables you to easily identify the exact position of the problem within the WSDL file.

## <span id="page-56-0"></span>**Artix Deployment Tools**

**Overview Artix Designer provides deployment tools that enable you to generate Artix** stub and skeleton code and Artix configuration scripts for deployment on different platforms.

**Deployment Profiles** The **Deployment Profile** wizard enables you to generate a reusable deployment profile for your WSDL collection. A deployment profile defines machine-specific details, for example:

- <span id="page-56-2"></span>**•** operating system
- **•** location of the Artix installation
- **•** programming language

A deployment profile can be reused and is not specific to any particular collection. Typically, you would have one deployment profile for every deployment machine.

[Figure 11](#page-56-1) shows the first screen of the **Deployment Profile** wizard.

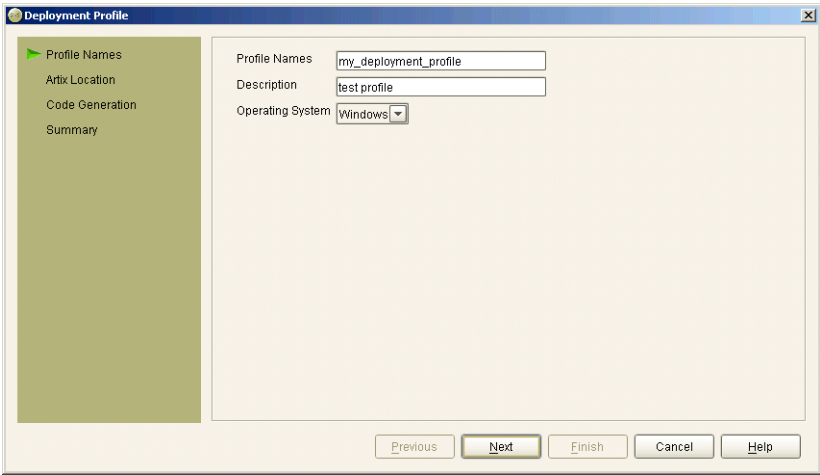

<span id="page-56-1"></span>**Figure 11:** *Deployment Profile Wizard*

**Deployment Bundles** The **Deployment Bundle** wizard enables you to create a reusable deployment bundle for your WSDL collection. A deployment bundle defines a collection's deployment-specific details, for example:

- <span id="page-57-2"></span>**•** deployment type (client, server, or middleware switch)
- <span id="page-57-4"></span><span id="page-57-3"></span><span id="page-57-1"></span>**•** code generation options (C++, Java, or IDL)
- <span id="page-57-8"></span><span id="page-57-7"></span><span id="page-57-6"></span><span id="page-57-5"></span>**•** configuration options (security, management, locator, session management).

**Note:** You can create multiple deployment bundles for a collection, but you must create at least one deployment profile before creating a bundle.

[Figure 12](#page-57-0) shows the first screen of the **Deployment Bundle** wizard.

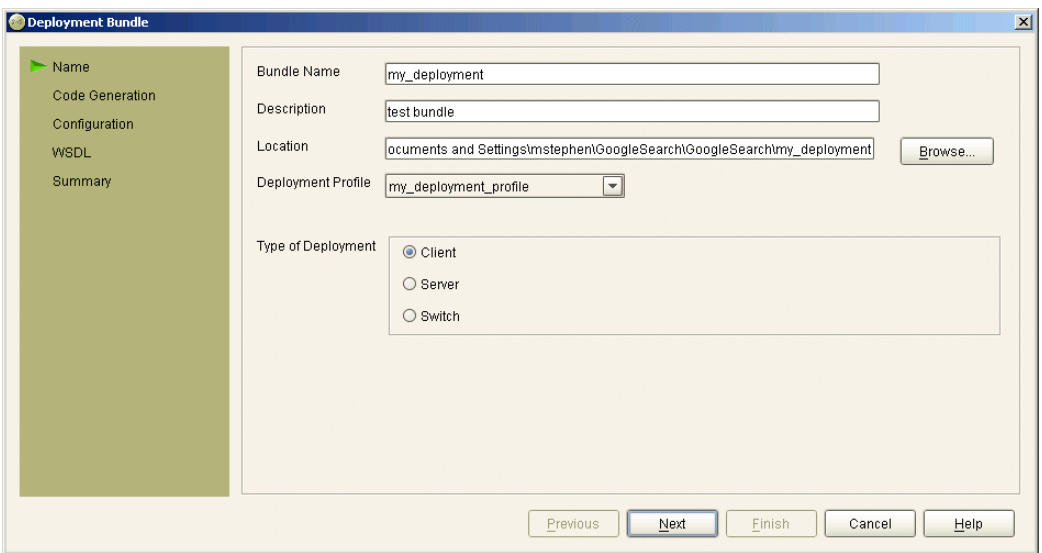

<span id="page-57-0"></span>**Figure 12:** *Deployment Bundle Wizard*

**Artix Deployer When you have created your deployment profile and bundle, you can then** use the **Run Deployer** dialog to deploy your WSDL collection. This deploys your solution based on the information that you provided in the deployment bundle. It generates the code, environment scripts, and configuration files in the locations that you specified.

> <span id="page-58-4"></span>When your collection has successfully deployed, a green box is displayed around the collection in the Designer Tree. If you make any change to the collection after it has been deployed, you must deploy it again. This state is indicated by a broken-lined red box around the collection icon to remind you to redeploy the collection.

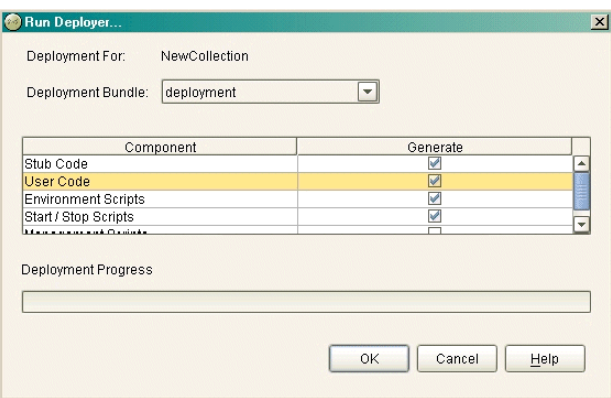

**Figure 13:** *Run Deployer Dialog*

<span id="page-58-0"></span>**Further information For more detailed information, and step-by-step examples of how to use** Artix Designer, see *Designing Artix Solutions with Artix Designer*.

> <span id="page-58-3"></span><span id="page-58-2"></span><span id="page-58-1"></span>Artix Designer also provides online help, available from the Artix Designer **Help** menu. You can access context-sensitive help by selecting the **Help** buttons available on Artix Designer dialog boxes.

CHAPTER 4 | **The Artix Designer**

# <span id="page-60-0"></span>**Glossary**

## **A Artix Designer**

A suite of GUI tools for creating, managing, and deploying Artix integration solutions.

## **B Binding**

A binding associates a specific transport/protocol and data format with the operations defined in a <portType>.

### **Bus**

See [Service Bus](#page-62-0)

### **Bridge**

A usage mode in which Artix is used to integrate applications using different payload formats.

## **C Collection**

<span id="page-60-1"></span>A group of related WSDL contracts that can be deployed as one or more physical entities such as Java,  $C++$ , or CORBA based applications. It can also be deployed as a switch process.

## **Connection**

An established communication link between any two Artix endpoints.

## **Contract**

An Artix contract is a WSDL file that defines the interface and all connection-related information for that interface. A contract contains two components: logical and physical. The logical contract defines things that are independent of the underlying transport and wire format, and is specified in the <portType>, <operation>, <message>, <type>, and <schema> WSDL tags.

The physical contract defines the payload format, middleware transport, and service groupings, and the mappings between these things and portType 'operations.' The physical contract is specified in the <port>, <br/>stinding> and <service> WSDL tags.

## **Contract Editor**

A GUI tool used for editing Artix contracts. It provides several wizards for adding services, transports, and bindings to an Artix contract.

### **D Deployment Mode**

One of two ways in which an Artix application can be deployed: Embedded and Standalone. An embedded-mode Artix application is linked with Artix-generated stubs and skeletons to connect client and server to the service bus. A standalone application runs as a separate process in the form of a daemon.

## **E Embedded Mode**

Operational mode in which an application creates a Service Access Point, either by invoking Artix APIs directly, or by compiling and linking Artix-generated stubs and skeletons to connect client and server to the service bus.

## **Endpoint**

The runtime deployment of one or more contracts, where one or more transports and its marshalling is defined, and at least one contract results in a generated stub or skeleton (thus an endpoint can be compiled into an application). Contrast with Service.

### **H Host**

The network node on which a particular service resides.

### **M Marshalling Format**

A marshalling format controls the layout of a message to be delivered over a transport. A marshalling format is bound to a transport in the WSDL definition of a Port and its binding. A binding can also be specified in a logical contract portType, which allows for a logical contract to have multiple bindings and thus multiple wire message formats for the same contract.

**48**

## **P Payload Format**

The on-the-wire structure of a message over a given transport. A payload format is associated with a port (transport) in the WSDL using the binding definition.

### **Protocol**

A protocol is a transport whose format is defined by an open standard.

### **R Routing**

The redirection of a message from one WSDL binding to another. Routing rules are specified in a contract and apply to both endpoints and standalone services. Artix supports port-based routing and operation-based routing defined in WSDL contracts. Content-based routing is supported at the application level.

### **Router**

A usage mode in which Artix redirects messages based on rules defined in an Artix contract.

## **S Service**

An Artix service is an instance of an Artix runtime deployed with one or more contracts, but with no generated language bindings. The service has no compile-time dependencies. A service is dynamically configured by deploying one or more contracts on it.

## **Service Access Point**

The mechanism, and the points at which individual service providers and consumers connect to the service bus.

## <span id="page-62-0"></span>**Service Bus**

The set of service providers and consumers that communicate via Artix. Also known as an Enterprise Service Bus.

## **Standalone Mode**

An Artix instance running independently of either of the applications it is integrating. This provides a minimally invasive integration solution and is fully described by an Artix contract.

## **Switch**

A usage mode in which Artix connects applications using two different transport mechanisms.

## **System**

A collection of services and transports.

## **T Transport**

An on-the-wire format for messages.

## **Transport Plug-in**

A plug-in module that provides wire-level interoperation with a specific type of middleware. When configured with a given transport plug-in, Artix will interoperate with the specified middleware at a remote location or in another process. The transport is specified in the <port> element of a contract.

### **W Workspace**

<span id="page-63-0"></span>The Artix Workspace defines the structure of your Artix solution. It is the first thing you need to create when using the Designer, and all of the solution's components are included within it.

A workspace will typically have one or more collections, which in turn contain resources that define your solution's interface. A workspace also contains shared resources that are common across one or more collections.

# <span id="page-64-0"></span>Index

## **A**

Artix [approach 2](#page-15-1) [documentation 9](#page-22-1) [features 4](#page-17-1) [Artix Bus 2,](#page-15-2) [12,](#page-25-2) [13](#page-26-1) [Artix contract 12,](#page-25-3) [16,](#page-29-1) [40](#page-53-2) [Artix demo 36](#page-49-2) [Artix tutorial 36](#page-49-2) [Artix Welcome dialog 36](#page-49-3) [Artix Workspace 37](#page-50-1)

## **B**

[binding 15,](#page-28-1) [21,](#page-34-0) [33](#page-46-1)

## **C**

 $C++$ [client 37](#page-50-2) [options 44](#page-57-1) [server 37](#page-50-3) [collection 47](#page-60-1) [Collections 38](#page-51-1) [context-sensitive help 45](#page-58-1) [contract 15](#page-28-2) [graphical view 40](#page-53-3) [WSDL view 42](#page-55-1) [Contract Editor 40](#page-53-4) [CORBA 5](#page-18-2) [CORBA IDL 7,](#page-20-1) [36](#page-49-4) [Current View 38](#page-51-2)

## **D**

[demo 36](#page-49-2) deployment [bundle 44](#page-57-2) [phase 8](#page-21-0) [profile 43](#page-56-2) [Designer Tree 37](#page-50-4) [design phase 7](#page-20-2) [development phase 8](#page-21-1)

## **E**

[editing WSDL 42](#page-55-2) [Edit Type Attributes 41](#page-54-1) [embedded mode 8](#page-21-2) [ERRORS panel 42](#page-55-3)

## **F**

[fault 31](#page-44-1) [FML 5](#page-18-3) [FRL 5](#page-18-4)

## **G**

[G2 5](#page-18-5) [Graph view 40](#page-53-5)

## **H**

[Help menu 45](#page-58-2) HTTP<sub>5</sub>

## **I**

[IDL 7](#page-20-1) [generating 36](#page-49-4) [options 44](#page-57-3) [IIOP 5](#page-18-7) [IIOP Tunnel 5](#page-18-8) [input 30](#page-43-2) [integration 2](#page-15-3)

## **J**

[Java Messaging Service 5](#page-18-9) [Java options 44](#page-57-4)

## **L**

[locator options 44](#page-57-5)

## **M**

[management options 44](#page-57-6) [message parts 28](#page-41-2) [messages 27](#page-40-2) [MQSeries 5](#page-18-10)

## **N**

[name 30](#page-43-3) [navigation tree 37](#page-50-4) [new Artix workspace 36](#page-49-5)

## **O**

[online help 45](#page-58-3) [operation 15](#page-28-3) [operations 30](#page-43-4) [output 31](#page-44-2)

## **P**

[parts 28](#page-41-2) [payload format 5,](#page-18-11) [17](#page-30-0) [port 21,](#page-34-1) [34](#page-47-0) [portType 15,](#page-28-4) [20,](#page-33-1) [30](#page-43-5) [protocol 5](#page-18-12)

## **R**

[Request 31](#page-44-3) [Response 31](#page-44-4) [Run Deployer 45](#page-58-4)

## **S**

[security options 44](#page-57-7) [Select WS Type 37](#page-50-5) [Service Access Point 12,](#page-25-4) [14,](#page-27-1) [15,](#page-28-5) [20](#page-33-2) [services 34](#page-47-1) [session management options 44](#page-57-8) [Shared Resources 37](#page-50-6) [SOAP 6](#page-19-0) [standalone mode 8](#page-21-3) [supported transports 5](#page-18-13)

## **T**

[templates 37](#page-50-7) [TIBCO 5](#page-18-14) [TibrvMsg 6](#page-19-1) [transports 5](#page-18-15) [tutorial 36](#page-49-2) [Tuxedo 5](#page-18-16)

## **V**

[VRL 5](#page-18-17)

## **W**

[W3C 20](#page-33-3) [Web Services Definition Language 15,](#page-28-6) [20](#page-33-4) [wizard templates 37](#page-50-8) [Workspace 37,](#page-50-1) [50](#page-63-0) [Workspace Details 39](#page-52-1) [World Wide Web Consortium 20](#page-33-5) [WSDL 20](#page-33-6) [editing 42](#page-55-4) [endpoint 20](#page-33-7) [view of contract 42](#page-55-5) [WSDL view 42](#page-55-6)

## **X**

[XML 6](#page-19-2) [XSD 24](#page-37-2)

INDEX

INDEX